# Istruzioni di funzionamento Fieldgate SFG500

Installazione e messa in servizio

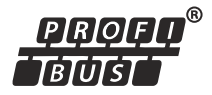

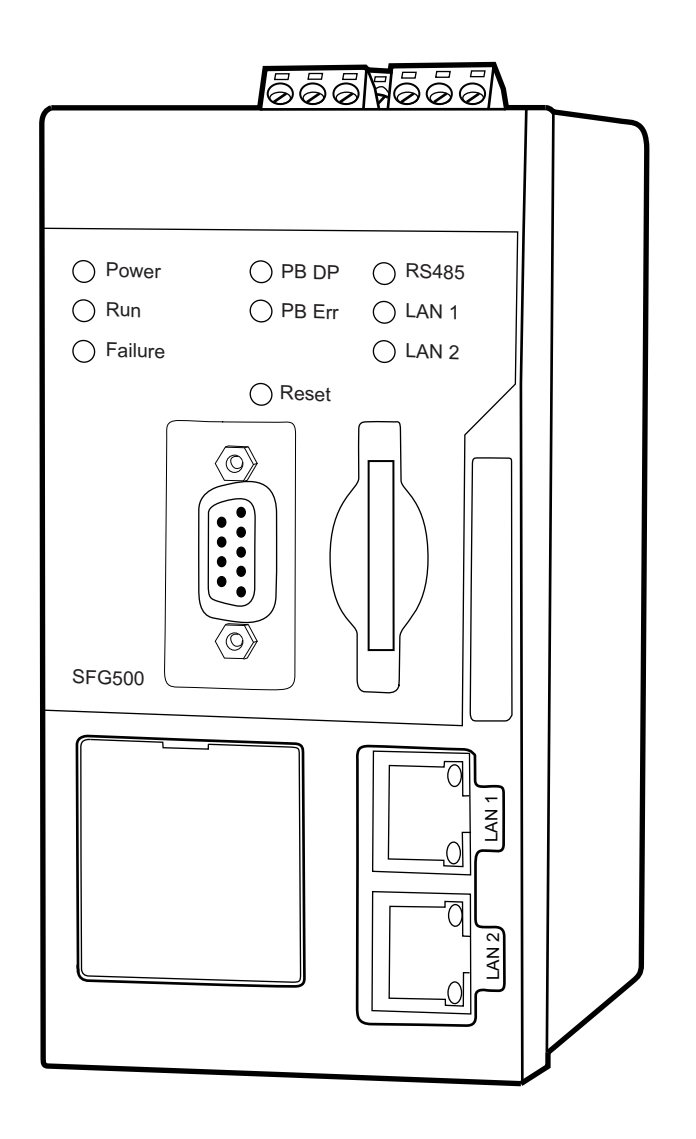

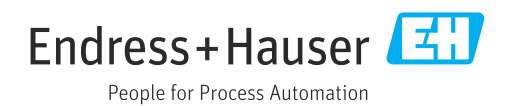

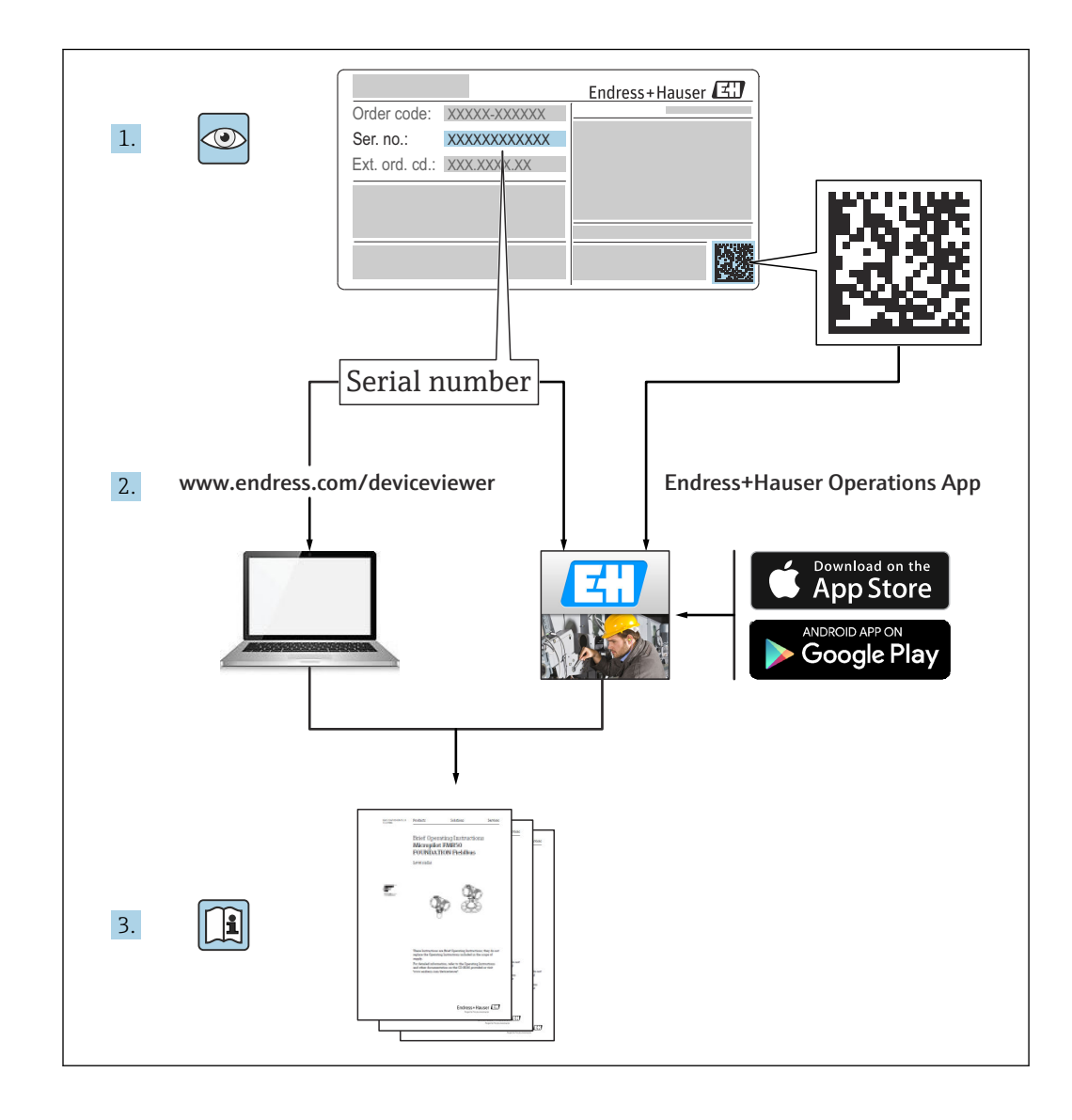

# Cronologia delle revisioni

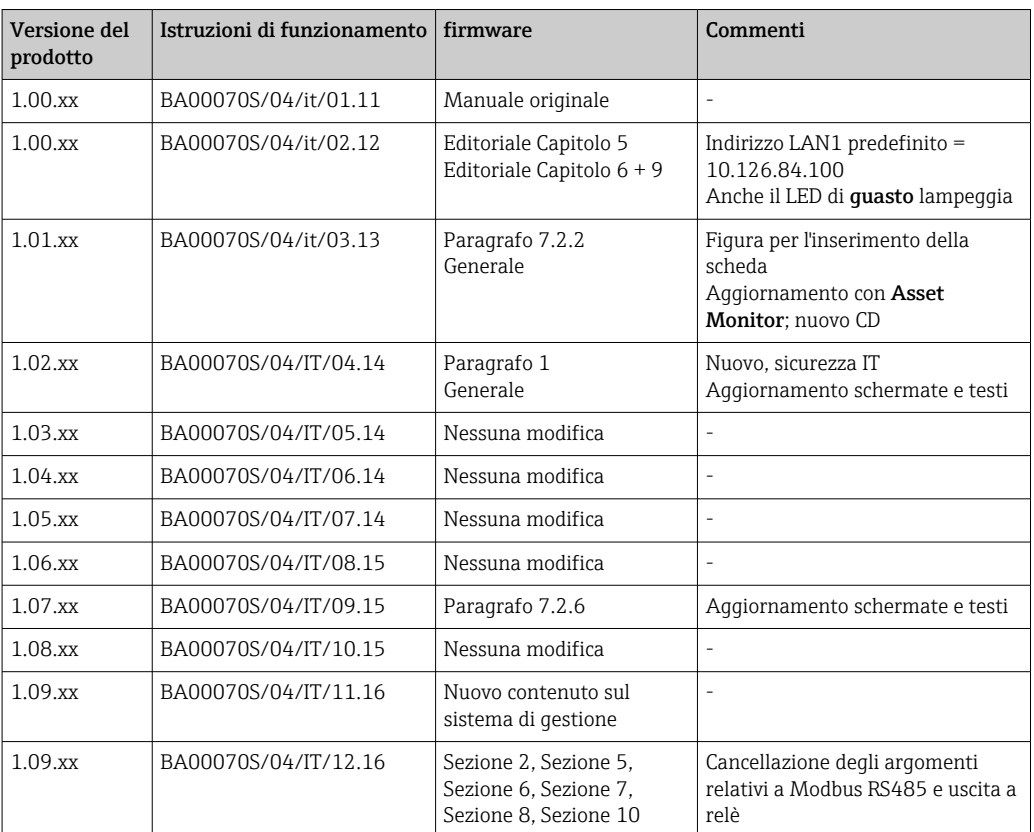

# Indice

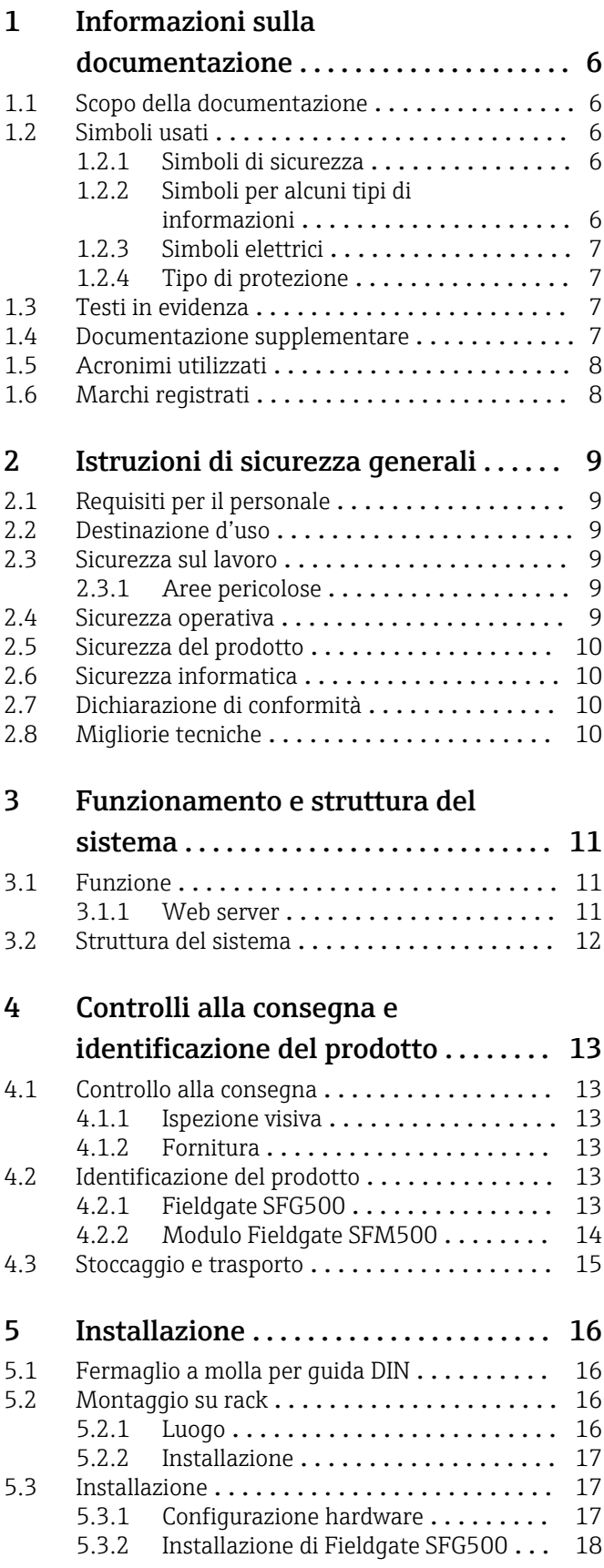

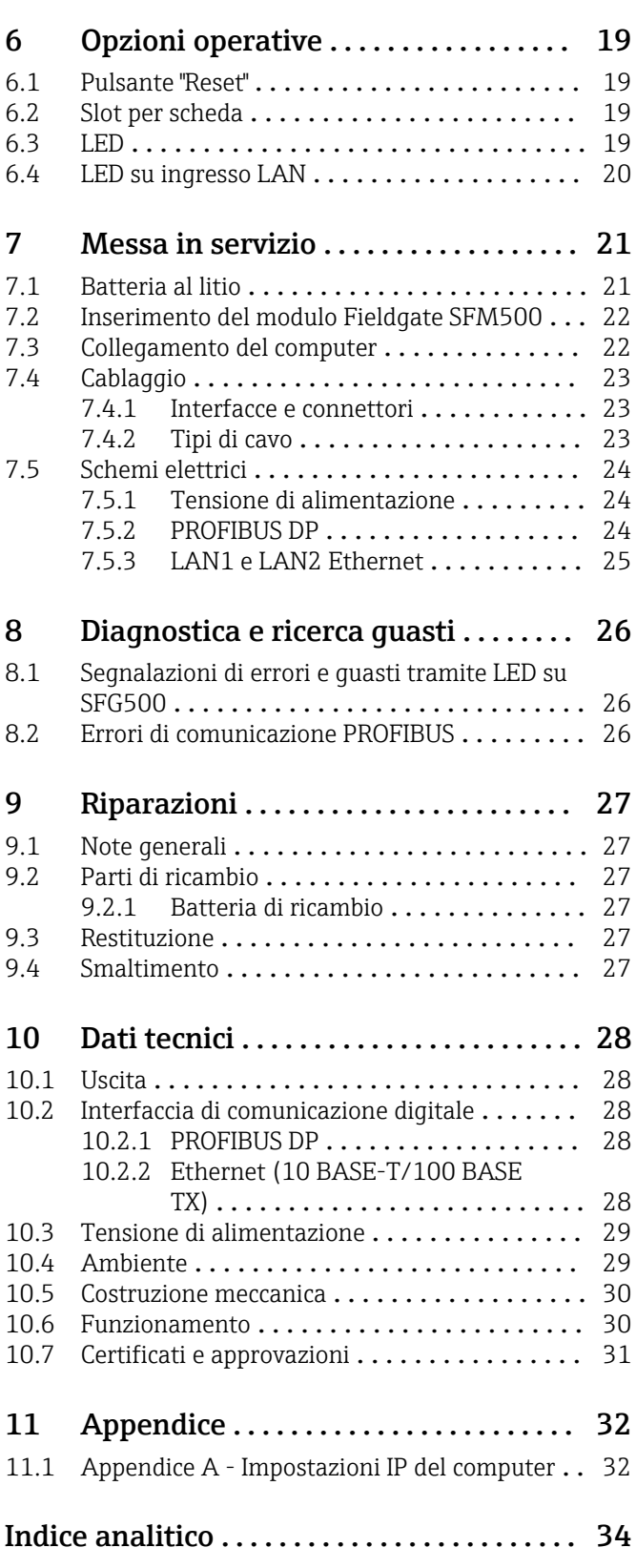

# <span id="page-5-0"></span>1 Informazioni sulla documentazione

### 1.1 Scopo della documentazione

Le presenti Istruzioni di funzionamento forniscono tutte le informazioni richieste durante le varie fasi della vita operativa del dispositivo: da identificazione del prodotto, accettazione alla consegna e stoccaggio fino a montaggio, connessione, configurazione e messa in servizio, inclusi ricerca guasti, manutenzione e smaltimento.

# 1.2 Simboli usati

#### 1.2.1 Simboli di sicurezza

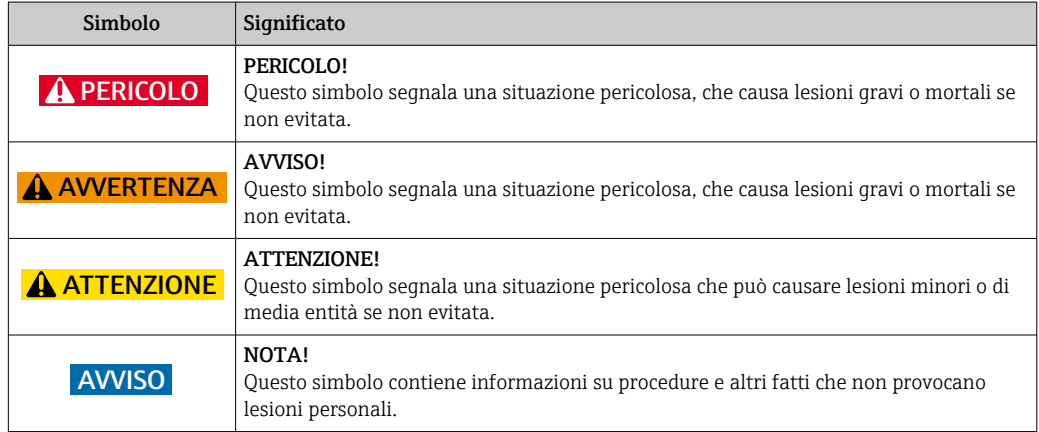

### 1.2.2 Simboli per alcuni tipi di informazioni

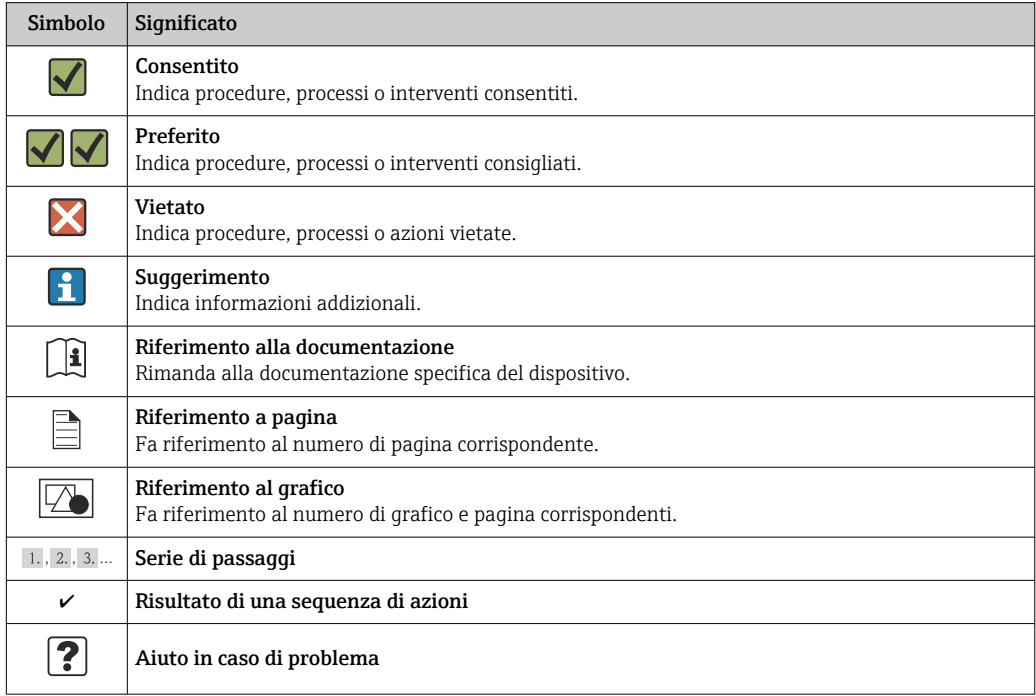

#### <span id="page-6-0"></span>1.2.3 Simboli elettrici

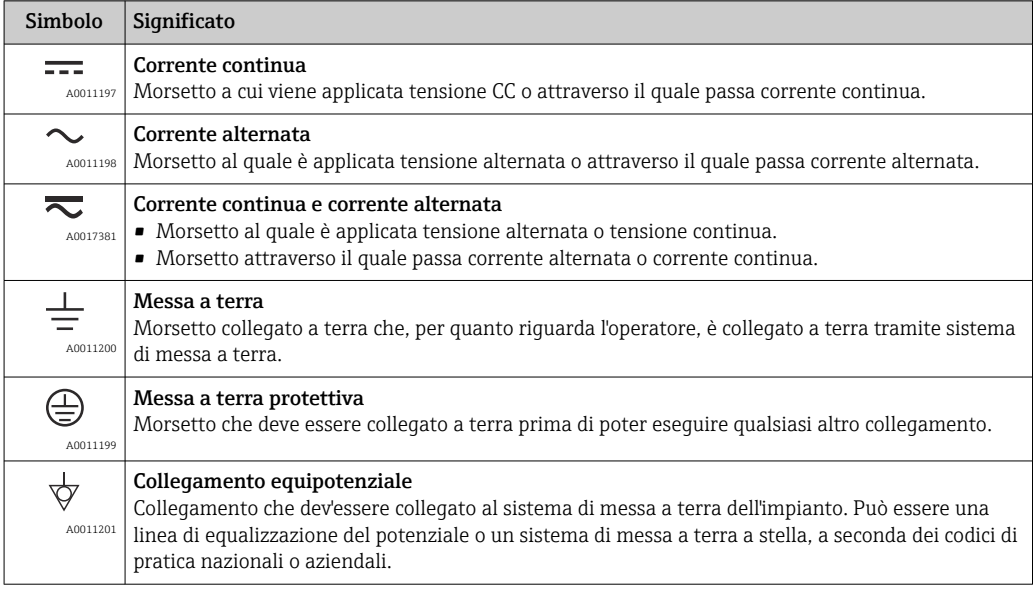

#### 1.2.4 Tipo di protezione

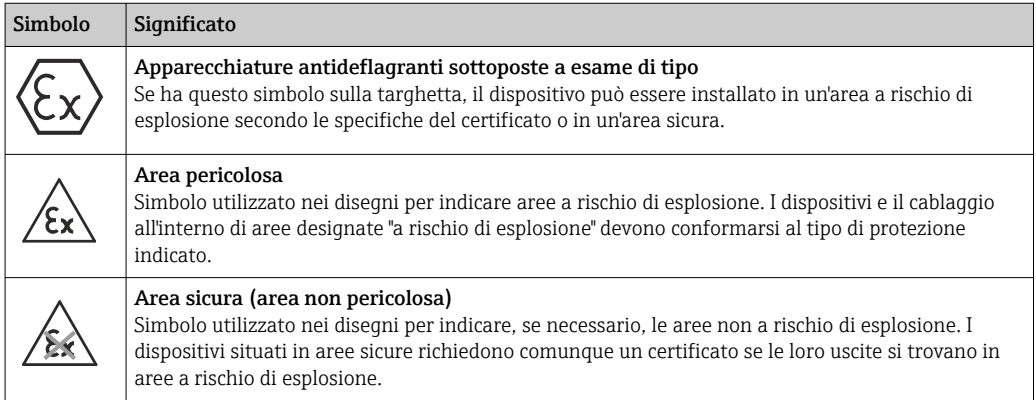

### 1.3 Testi in evidenza

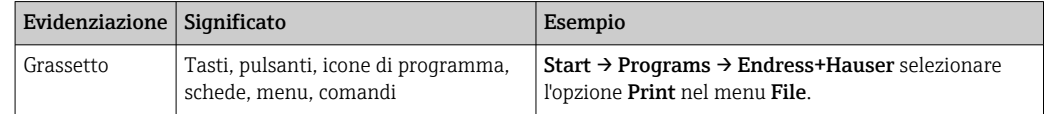

### 1.4 Documentazione supplementare

La tabella seguente elenca i documenti, esistenti o previsti, che contengono informazioni rilevanti per la sicurezza o istruzioni per l'installazione, la messa in servizio e il funzionamento di Fieldgate SFG500 e del suo web server. Il manuale "PROFIBUS Guidelines" contiene informazioni su come progettare e installare una rete PROFIBUS e, in particolare, su come collegare a terra la rete per evitare interferenze elettromagnetiche sul bus. Tutta la documentazione disponibile al momento della pubblicazione è inclusa nel CD- <span id="page-7-0"></span>Rom di Fieldgate SFG500 e viene installata in Start → Programs → Endress+Hauser SFG500 → Manuals durante la configurazione.

*Documentazione SFG500*

| Descrizione                                                       | Tipo di documentazione                       | <b>Descrizione</b> |
|-------------------------------------------------------------------|----------------------------------------------|--------------------|
| Fieldgate SFG500; Access Point, Asset Monitor, Process<br>Monitor | Istruzioni di funzionamento   BA01579S/04/EN |                    |
| Fieldgate SFG500; Getting Started                                 | Istruzioni di funzionamento   BA00073S/04/A2 |                    |
| PROFIBUS Guidelines                                               | Istruzioni di funzionamento   BA00034S/04/EN |                    |

# 1.5 Acronimi utilizzati

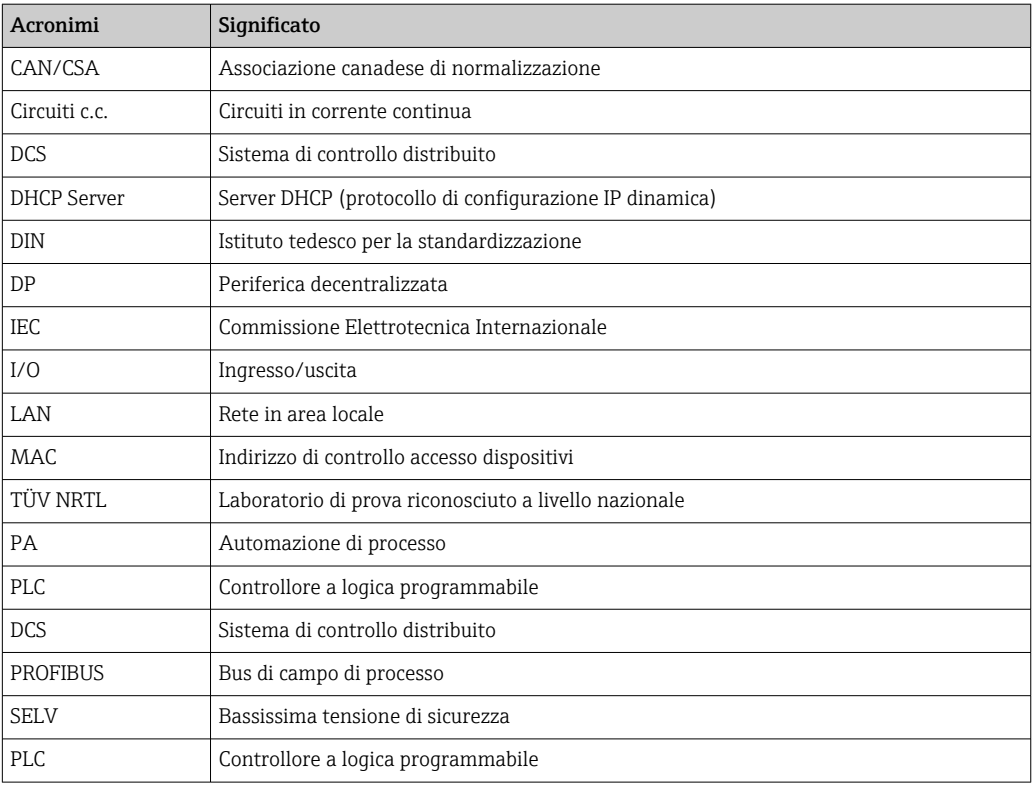

### 1.6 Marchi registrati

PROFIBUS® è un marchio registrato della PROFIBUS User Organization, Karlsruhe/ Germania.

Microsoft®, Windows®, Windows 2000®, Windows XP®, Windows 2003 Server®, Windows 2008 Server®,Windows 7®, Windows Vista® e il logo Microsoft sono marchi registrati di Microsoft Corporation.

Acrobat Reader® è un marchio registrato di Adobe Systems Incorporated.

Tutti gli altri nomi di marche e prodotti sono marchi o marchi registrati delle relative aziende ed organizzazioni.

# <span id="page-8-0"></span>2 Istruzioni di sicurezza generali

### 2.1 Requisiti per il personale

Il sistema deve essere installato, collegato, configurato, usato e manutenuto secondo le istruzioni riportate in questo manuale e nei manuali associati. Inoltre, il personale operativo deve possedere le necessarie autorizzazioni e le adeguate qualifiche.

## 2.2 Destinazione d'uso

Fieldgate SFG500 è un componente di sistema che fornisce un percorso di accesso indipendente a una rete PROFIBUS. Può essere utilizzato in tutta una serie di applicazioni supportate da modalità operative specifiche. Queste modalità operative sono determinate da una scheda di memoria opzionale (modulo Fieldgate SFM500).

Senza scheda di memoria, la modalità operativa di base di Fieldgate SFG500 è Access Point. In questo caso, funge da gateway Ethernet con capacità adattative master di classe 2 PROFIBUS per supportare applicazioni host per la gestione degli asset di impianto basate su FDT, ad es. FieldCare. Le applicazioni che richiedono una scheda di memoria sono in fase di sviluppo e verranno descritte in manuali separati, vedere la **Sezione 1.4**  $\rightarrow \mathbb{B}$  7.

### 2.3 Sicurezza sul lavoro

Fieldgate SFG500 deve essere montato permanentemente in un luogo sicuro e protetto dalle intemperie. È consigliabile prevedere un armadio di metallo o un telaio di installazione con una piastra di montaggio correttamente collegata a terra.

Fieldgate SFG500 può essere utilizzato a 2000 m (6500 ft) di altitudine.

### 2.3.1 Aree pericolose

Fieldgate SFG500 non è approvato per impieghi in area pericolosa. Se collegato a reti utilizzate in aree pericolose, è necessario prevedere barriere o altri componenti di sicurezza. In generale, quando si installano componenti in aree pericolose tenere presente quanto segue:

- Verificare che tutto il personale di installazione e manutenzione sia adeguatamente qualificato
- Verificare che tutti i componenti del sistema dispongano di adeguati certificati di sicurezza
- Rispettare le specifiche dei certificati di sicurezza del dispositivo e tutte le normative nazionali e locali

Questo argomento è discusso in BA034S/04/en (PROFIBUS Guidelines).

### 2.4 Sicurezza operativa

Fieldgate SFG500 è stato concepito per funzionare in sicurezza, secondo le attuali direttive UE e di sicurezza tecnica. Anche dispositivi da campo, collegamenti, scatole di derivazione, cavi e gli altri elementi hardware utilizzati insieme al modulo Fieldgate SFG500 devono essere concepiti per funzionare in sicurezza, secondo le attuali direttive UE e di sicurezza tecnica.

Se i dispositivi vengono installati in modo scorretto o utilizzati per applicazioni a cui non sono destinati o se il modulo Fieldgate SFG500 non è configurato correttamente, è possibile che sorgano pericoli.

### <span id="page-9-0"></span>2.5 Sicurezza del prodotto

- Prima di accendere il dispositivo, verificare che la tensione di alimentazione di SFG500 corrisponda a quella dell'alimentatore SELV. In caso contrario, il dispositivo potrebbe non accendersi. I dati relativi alle caratteristiche di SFG500 sono riportati sulla targhetta, vedere la Sezione 4.2.1 →  $\triangleq$  13 o la Sezione 10 →  $\triangleq$  28.
- Utilizzare solo parti di ricambio e accessori forniti con il dispositivo o approvati da Endress+Hauser. L'uso di accessori e ricambi non approvati può compromettere notevolmente il funzionamento del dispositivo e mettere a rischio la sicurezza dell'utilizzatore. I componenti inclusi nella fornitura sono descritti nella Sezione 4.1.2  $\rightarrow \Box$  13 e le parti di ricambio originali sono descritte nella **Sezione 9.2**  $\rightarrow \Box$  27.
- Fieldgate SFG500 è concepito per essere installato su una guida DIN standard. Quando Fieldgate è installato nella posizione finale, verificare il rispetto dei requisiti di sicurezza elettrica, in conformità con IEC 61010-1.
- Il funzionamento sicuro di Fieldgate SFG500 non è più possibile se:
	- la custodia è stata danneggiata (ad es. a causa di eccessive sollecitazioni meccaniche)
	- è entrata acqua all'interno del dispositivo
	- attraverso le aperture per l'aria sono entrati oggetti all'interno del dispositivo
	- proviene fumo dall'interno del dispositivo
	- la linea di alimentazione è danneggiata
	- si è verificata un'altra situazione che impedisce il corretto funzionamento del dispositivo
- Scollegare immediatamente l'alimentatore SELV dalla rete, in modo che tutti i circuiti c.c. (per alimentazione del dispositivo e relè) siano privi di tensione e contattare immediatamente il Servizio Clienti (vedere la Sezione 9 →  $\triangleq$  27).

Facciamo espressamente presente che le richieste relative a responsabilità sul prodotto e garanzia non possono essere fatte valere se Fieldgate SFG500 non viene utilizzato come previsto o secondo le istruzioni riportate in queste Istruzioni di funzionamento o le istruzioni presenti sul dispositivo stesso.

# 2.6 Sicurezza informatica

Noi forniamo una garanzia unicamente nel caso in cui il dispositivo sia installato e utilizzato come descritto nelle Istruzioni per l'uso. Il dispositivo è dotato di un meccanismo di sicurezza per proteggerlo da eventuali modifiche accidentali alle sue impostazioni.

Gli operatori stessi sono tenuti ad applicare misure di sicurezza informatica in linea con gli standard di sicurezza dell'operatore progettate per fornire una protezione aggiuntiva per il dispositivo e il trasferimento dei dati del dispositivo.

# 2.7 Dichiarazione di conformità

Fieldgate SFG500 soddisfa i requisiti di TÜV NRTL per uso polivalente in Nord America, CAN/CSA C22.2-No 61010-1, UL61010-1 ed è marchiato CE. Endress+Hauser conferma che Fieldgate SFG500 soddisfa tutti i requisiti legali delle direttive UE corrispondenti apponendovi il marchio CE. Gli standard applicabili sono:

- IEC 61010-1: Requisiti di sicurezza per apparecchiature elettriche di misura, controllo e uso in laboratorio, Parte 1: Requisiti generali
- IEC 61131-2: Controllori programmabili; Parte 2: Requisiti e test delle apparecchiature

# 2.8 Migliorie tecniche

Endress+Hauser si riserva il diritto di eseguire migliorie tecniche a software e dispositivi in qualsiasi momento e senza preavviso. Se non influiscono sul funzionamento del dispositivo, tali migliorie non vengono documentate. Se le migliorie hanno effetto sul funzionamento, viene creata sempre una nuova versione delle Istruzioni di funzionamento.

# <span id="page-10-0"></span>3 Funzionamento e struttura del sistema

### 3.1 Funzione

Fieldgate SFG500 è stato concepito come master di classe 2 per l'uso in un sistema PROFIBUS gestito da un PLC o più PLC in un anello token virtuale. Il PLC può funzionare come master di classe 1 o classe 2 e altri master di classe 2 possono accedere temporaneamente al sistema. In questo ruolo, Fieldgate SFG500 offre accesso parallelo ai segmenti PROFIBUS DP per applicazioni basate su Ethernet.

Quando avviato, Fieldgate SFG500 si connette a PROFIBUS e inizia automaticamente ad "ascoltare" l'eventuale traffico sul bus senza, tuttavia, avere alcun effetto sul traffico stesso. In questo modo, il dispositivo rileva e applica automaticamente le impostazioni più adeguate per il funzionamento come master di classe 2. Le impostazioni selezionate vengono visualizzate e salvate nel web server integrato.

Se Fieldgate SFG500 viene usato come Access Point, l'applicazione host (ad es. FieldCare) può, a questo punto, essere programmata in modo da utilizzare la connessione per la comunicazione con i dispositivi sul bus, vedere BA01579S/04/en .

### 3.1.1 Web server

All'avvio di Fieldgate SFG500, il bus viene scansionato automaticamente. I risultati vengono raccolti in un elenco aggiornato che può essere visualizzato nel web server integrato. L'elenco contiene tutti i dispositivi sul segmento PROFIBUS DP a cui Fieldgate SFG500 è collegato e tutti i dispositivi PROFIBUS PA accoppiati in modo trasparente.

In modalità Access Point, il web server offre le seguenti funzionalità:

- Configurazione dell'indirizzo IP di Fieldgate
- Visualizzazione e, se necessario, configurazione dei parametri PROFIBUS
- Visualizzazione delle informazioni di Fieldgate SFG500
- Aggiornamento del firmware Fieldgate SFG500

Una descrizione delle altre modalità operative di Fieldgate SFG500 è reperibile nelle corrispondenti Istruzioni di funzionamento.

### <span id="page-11-0"></span>3.2 Struttura del sistema

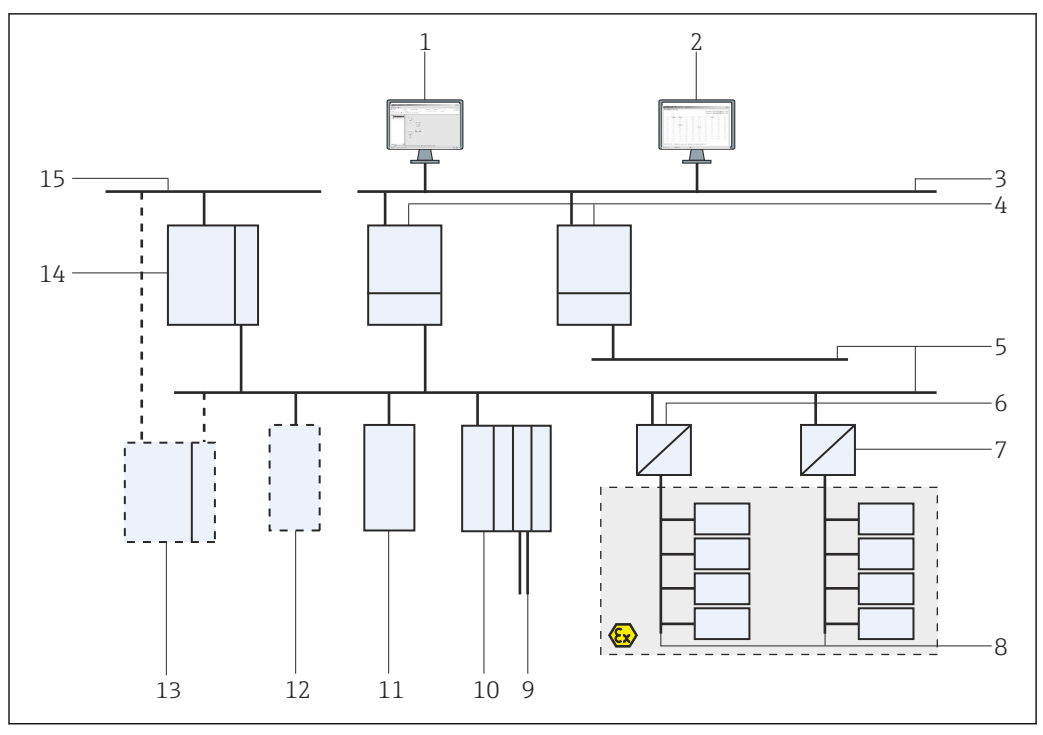

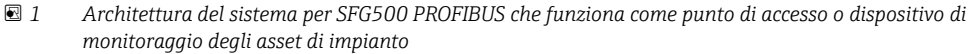

- *1 FieldCare*
- *2 Web browser*
- *3 LAN 1 (Ethernet)*
- *4 SFG500 Listener PB MS2*
- *5 PROFIBUS DP*
- *6 Accoppiatore DP/PA (trasparente)*
- *7 Accoppiatore DP/PA (non trasparente)*
- *8 PROFIBUS PA con slave PA*
- *9 Dispositivi HART a valle del modulo I/O remoto*
- *10 I/O remoto DP (connessione HART)*
- *11 Slave DP (profilo PA)*
- *12 Master di classe 2 PB (ospite)*
- *13 PLC/DCS (master di classe 1 PB addizionale, opzionale)*
- *14 PLC/DCS master di classe 1 PB*
- *15 Rete di controllo*

Una tipica rete di controllo è costituita da un PLC o da un sistema DCS e da uno o più segmenti PROFIBUS DP. A seconda delle circostanze effettive, è possibile collegare alla rete altri master di classe 1. Al segmento PROFIBUS DP sono collegati anche slave PROFIBUS DP, I/O remoti e accoppiatori di segmento o link. Gli I/O remoti consentono, ad esempio, di integrare dispositivi HART nella rete PROFIBUS DP. Gli accoppiatori di segmento o i link stabiliscono un collegamento con gli slave PROFIBUS PA e li alimentano.

La LAN in cui operano questi dispositivi può essere una rete separata o una parte della rete di controllo. Fieldgate SFG500 si connette a un solo segmento PROFIBUS DP. Se in una rete PROFIBUS DP è presente più di un segmento, è necessario un Fieldgate SFG500 per ogni segmento.

Fieldgate SFG500 può essere configurato tramite un web browser (ad es. Internet Explorer) da qualsiasi computer nella rete locale (LAN) o localmente, tramite la sua seconda porta Ethernet (LAN2). In quest'ultimo caso, il server DHCP di Fieldgate fornisce un indirizzo IP al computer connesso.

# <span id="page-12-0"></span>4 Controlli alla consegna e identificazione del prodotto

### 4.1 Controllo alla consegna

#### 4.1.1 Ispezione visiva

- Controllare che la confezione non sia stata danneggiata durante il trasporto
- Per evitare qualsiasi danno, eliminare gli imballaggi con attenzione
- Conservare l'imballaggio originale per l'eventuale trasporto del dispositivo
- Conservare tutti i documenti di accompagnamento

Il dispositivo non deve essere messo in funzione se il contenuto risulta danneggiato. In tal caso, contattare l'ufficio commerciale Endress+Hauser. Restituire il dispositivo a Endress+Hauser nella confezione originale.

### 4.1.2 Fornitura

Prima della messa in servizio, verificare che il materiale consegnato sia completo e non presenti danni.

- Fieldgate SFG500
- Guida introduttiva
- CD-ROM con DTM e documentazione

Se necessario, il modulo Fieldgate SFM500 può essere consegnato separatamente.

### 4.2 Identificazione del prodotto

### 4.2.1 Fieldgate SFG500

Fieldgate SFG500 può essere identificato dalla designazione sul pannello frontale e dalla targhetta sul lato. Per chiarezza, in questo documento la targhetta è mostrata con uno sfondo bianco. La targhetta effettiva sul dispositivo è invece stampata in bianco su sfondo nero.

<span id="page-13-0"></span>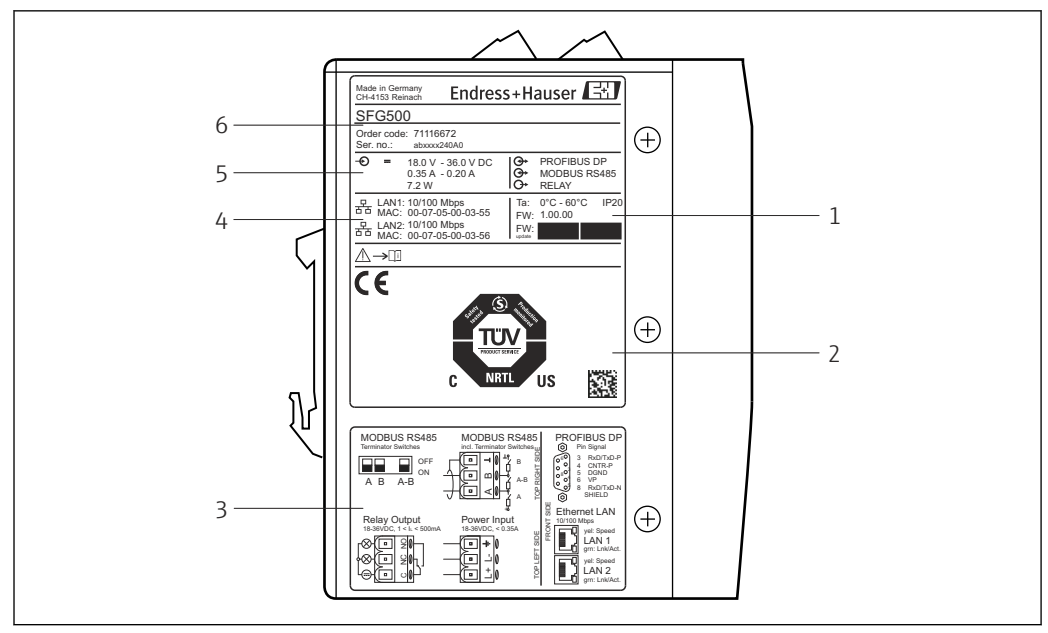

 *2 Identificazione di Fieldgate SFG500*

- *1 Temperatura ambiente, protezione IP, firmware*
- *2 Marchio TÜV NRTL polivalente, codice Data Matrix 2D (numero di serie)*
- *3 Schemi elettrici e di collegamento*
- *4 Indirizzo MAC per LAN1 e LAN2*
- *5 Tensione, consumo di corrente e potenza*
- *6 Identificazione, codice d'ordine e numero di serie*

#### 4.2.2 Modulo Fieldgate SFM500

Il modulo Fieldgate SFM500 può essere identificato dalla designazione sulla targhetta.

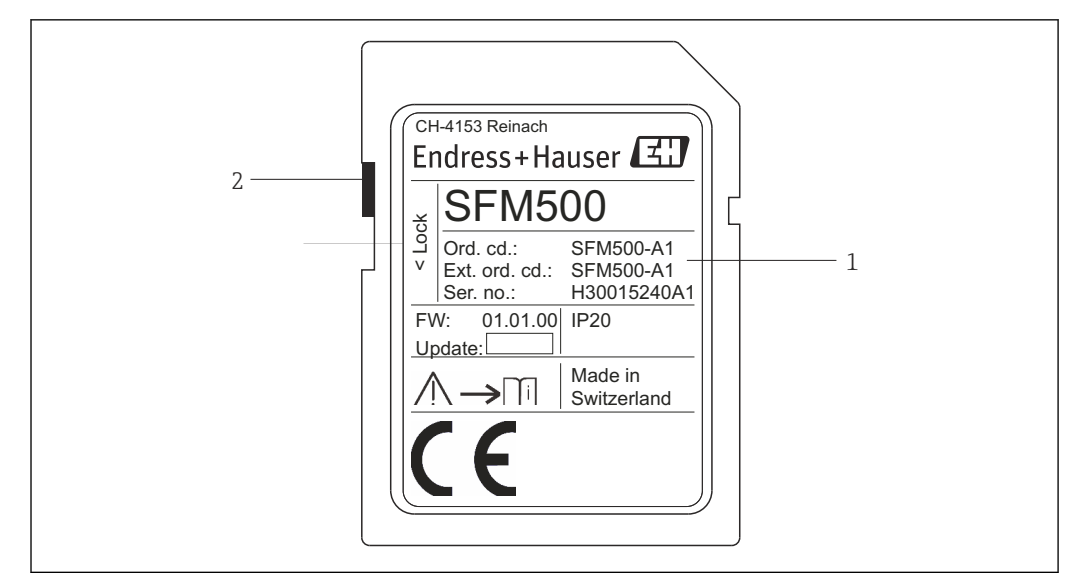

 *3 Identificazione del modulo Fieldgate SFM500*

- *1 Identificazione, codice d'ordine e numero di serie*
- *2 Contatto di protezione scrittura (Off: sbloccato, come illustrato; On: bloccato)*

<span id="page-14-0"></span>*Le funzioni supportate possono essere dedotte dal codice d'ordine, come segue:*

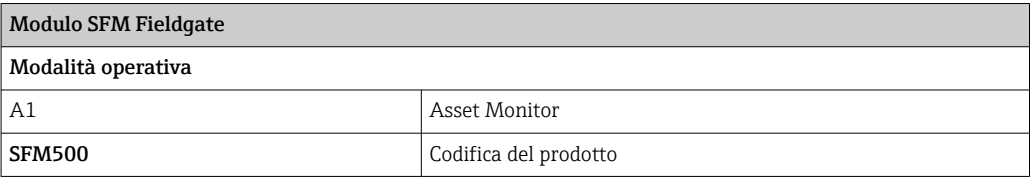

# 4.3 Stoccaggio e trasporto

Immagazzinare e trasportare sempre il dispositivo nell'imballaggio originale. Immagazzinare sempre il dispositivo in un ambiente pulito e asciutto. Rispettare la temperatura di immagazzinamento ammessa, vedere la Sezione 10.4  $\rightarrow$   $\blacksquare$  29.

# <span id="page-15-0"></span>5 Installazione

#### **A** AVVERTENZA

Mancata verifica che il layout dei componenti montati e cablati in un armadio sia conforme alle normative e agli standard interni e nazionali relativi alla separazione di componenti e circuiti Ex e non Ex e alla separazione dei cavi di segnale e di potenza. Perdita dell'approvazione dei componenti Ex e non Ex.

‣ L'installazione deve essere eseguita da personale tecnico specializzato ed esperto.

I componenti in armadio devono essere montati e cablati come stabilito dalle I÷ normative e dagli standard interni e nazionali.

# 5.1 Fermaglio a molla per guida DIN

Sul retro della custodia, Fieldgate SFG500 ha un fermaglio che serve a fissare il modulo a una guida DIN standard. Il fermaglio può essere fissato in due posizioni.

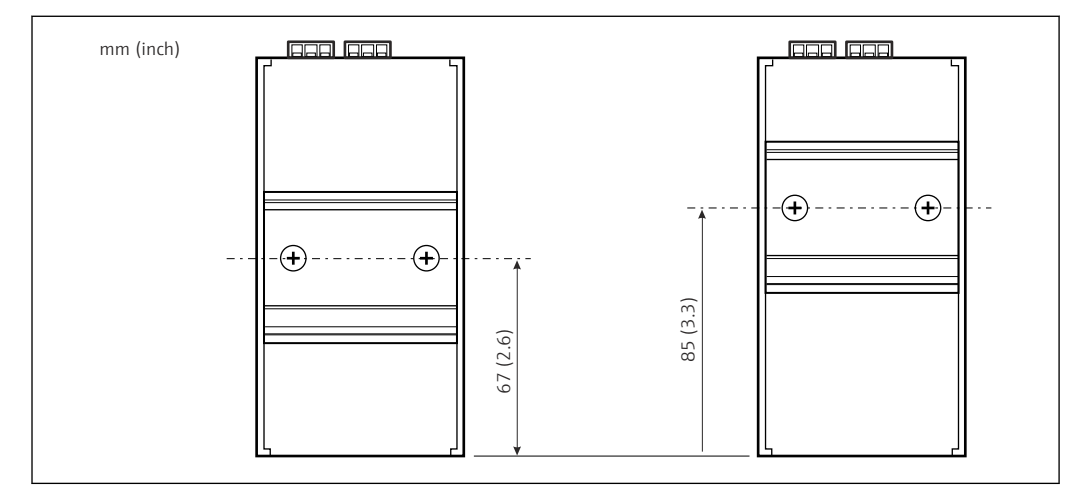

 *4 Fermaglio per guida DIN posizionato a metà altezza della custodia rispetto al fondo del modello*

Per modificare la posizione del fermaglio, è sufficiente svitare le due viti a croce, fissare il fermaglio nella nuova posizione e serrare nuovamente le due viti in modo da fissare saldamente il fermaglio. Modificando la posizione del fermaglio si abbassa di 18 mm la posizione della parte superiore del modulo montato su una guida DIN.

# 5.2 Montaggio su rack

#### 5.2.1 Luogo

Fieldgate SFG500 è concepito per essere installato permanentemente in un luogo protetto dalle intemperie. L'installazione dovrebbe avvenire in un armadio di metallo o in un telaio di installazione con piastra di montaggio correttamente collegata a terra. L'ambiente dovrebbe essere protetto.

Il grafico mostra le dimensioni di Fieldgate SFG500 quando montato su guida DIN, con il fermaglio in posizione centrale (come fornito).

<span id="page-16-0"></span>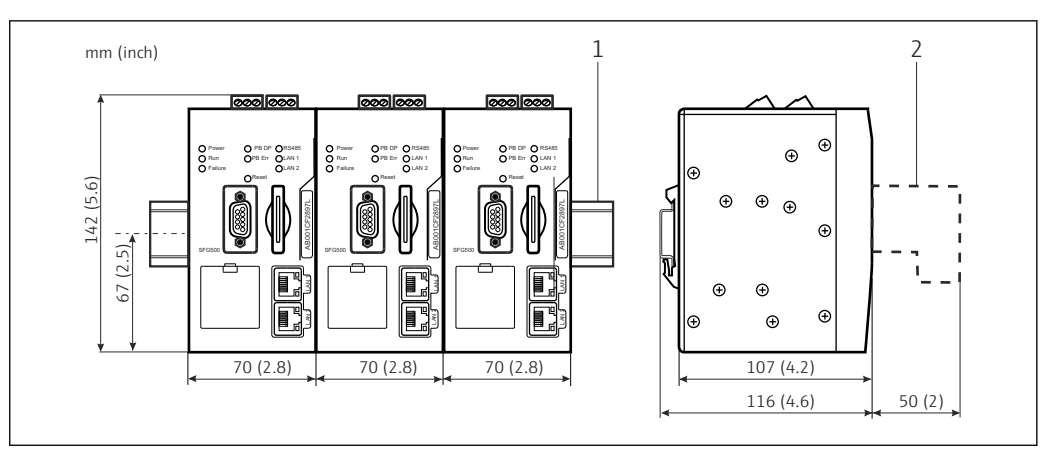

 *5 Dimensioni generali di SFG500 montato su rack (fermaglio in posizione centrale)*

*1 Guida top-hat (non fornita)*

*2 Spazio necessario per la connessione DP o Ethernet (non fornita)*

#### 5.2.2 Installazione

Fieldgate SFG500 è concepito per essere installato verticalmente su una guida DIN. Per garantire il corretto funzionamento, attenersi alle seguenti linee guida:

Per garantire il corretto funzionamento, attenersi alle seguenti linee guida:

- Fieldgate SFG500 non richiede spazio laterale rispetto ad altri moduli e può quindi essere affiancato direttamente a qualsiasi altro modulo non Ex
	- Per garantire un'adeguata ventilazione e prevenire il surriscaldamento, la distanza laterale tra i moduli e la canalina o la parete dell'armadio deve essere di almeno 50 mm
- Per garantire un'adeguata ventilazione e prevenire il surriscaldamento, la distanza verticale tra i moduli e la canalina o la parete dell'armadio deve essere di almeno 50 mm

### 5.3 Installazione

#### 5.3.1 Configurazione hardware

**A Modbus RS485 non è utilizzato in modalità Access Point o Asset Monitor.** 

Fieldgate SFG500 deve essere configurato prima di essere montato sulla guida DIN. Sulla parte superiore del modulo, c'è un microinterruttore. Questo interruttore è accessibile con un piccolo cacciavite e controlla la resistenza di terminazione dell'interfaccia RS485.

#### <span id="page-17-0"></span>5.3.2 Installazione di Fieldgate SFG500

#### Montaggio di Fieldgate SFG500

Una volta impostati i microinterruttori, Fieldgate SFG500 può essere montato sulla guida DIN.

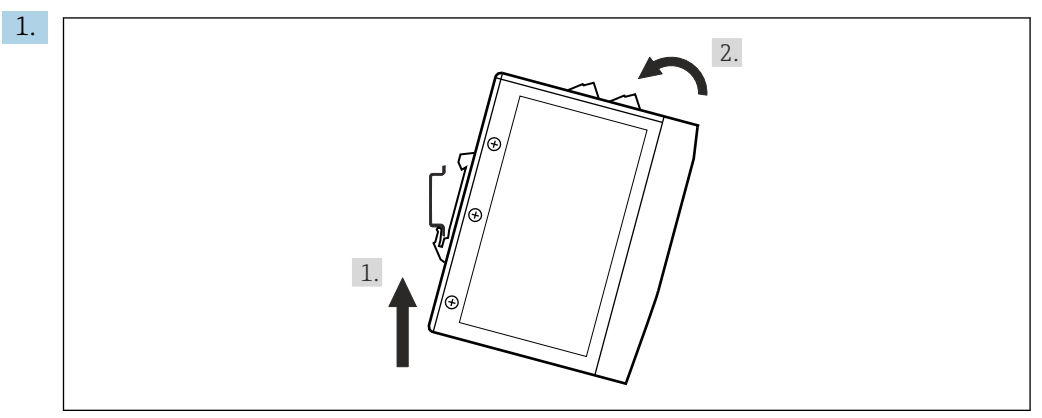

Tenendo il dispositivo a un angolo di 15° rispetto al rack, inserirlo nella parte inferiore della guida DIN.

2. Spingere il dispositivo verso l'alto e quindi premere delicatamente la parte superiore verso il basso finché non si innesta nella parte superiore della guida DIN.

Il dispositivo è montato sulla guida DIN.

#### Rimozione di Fieldgate SFG500

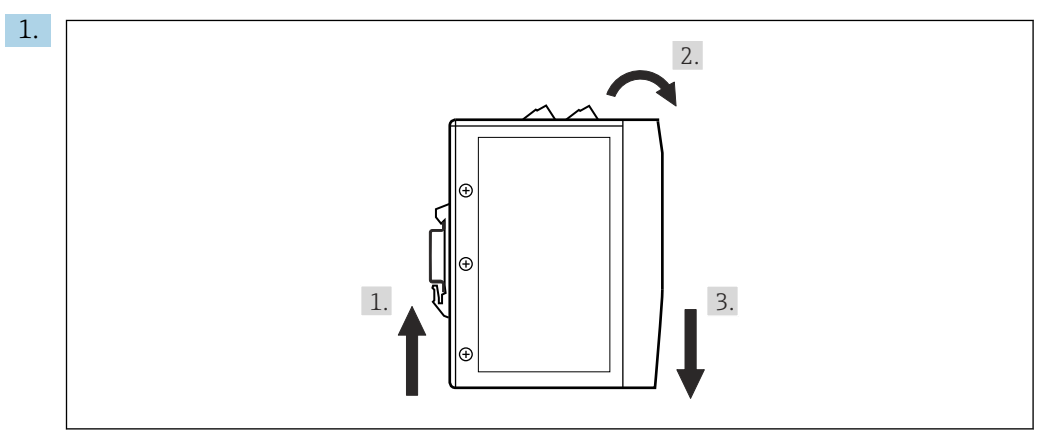

Spingere il dispositivo verso l'alto.

- 2. Inclinarlo di 15°.
- 3. Tirarlo verso il basso per rimuoverlo dalla guida DIN.

Il dispositivo può essere rimosso dalla guida DIN.

# <span id="page-18-0"></span>6 Opzioni operative

Tutti gli elementi operativi e di visualizzazione si trovano sulla parte anteriore del dispositivo.

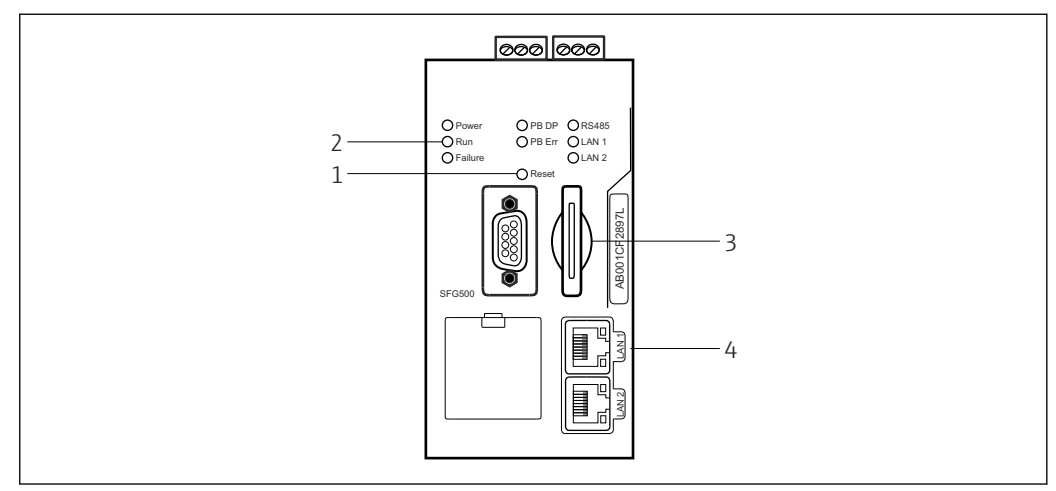

 *6 Interfaccia di comunicazione e connettori di Fieldgate SFG500*

- *1 Pulsante "Reset"*
- *2 LED su SFG500*
- *3 Slot per scheda*
- *4 LED su ingresso LAN*

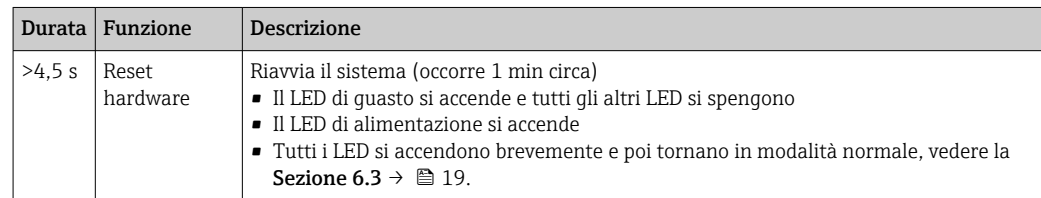

### 6.1 Pulsante "Reset"

Il pulsante di reset si trova in un'apertura di 3 mm nel pannello frontale. Si tratta di una cavità da 6 mm circa di profondità e il pulsante può essere premuto utilizzando un cacciavite da 2,5 mm (#0) o un oggetto simile.

# 6.2 Slot per scheda

Lo slot del modulo Fieldgate SFM500 è situato sul pannello frontale del dispositivo. Se Fieldgate SFG500 viene utilizzato come Access Point, non viene fornita alcuna scheda (modulo Fieldgate SFM500). Per tutte le altre applicazioni, ad es. per l'uso come Asset Monitor e Process Monitor, nella consegna è inclusa una scheda che dovrebbe essere inserita manualmente alla messa in servizio, vedere la **Sezione 7.2**  $\rightarrow \cong$  22.

# 6.3 LED

**And Modbus RS485 non è utilizzato in modalità Access Point o Asset Monitor.** 

Dopo l'avvio del sistema (spegnimento/riaccensione o reset), tutti i LED si accendono per 2,5 secondi circa prima di passare al loro stato normale, come riportato nella tabella seguente. Il LED di alimentazione assume immediatamente il suo stato normale. La funzione dei LED cambia a seconda del fatto che Fieldgate SFG500 venga utilizzato come <span id="page-19-0"></span>master di classe 2 (Plant Access Point e Plant Asset Monitor) o come master di classe 1 (applicazioni speciali).

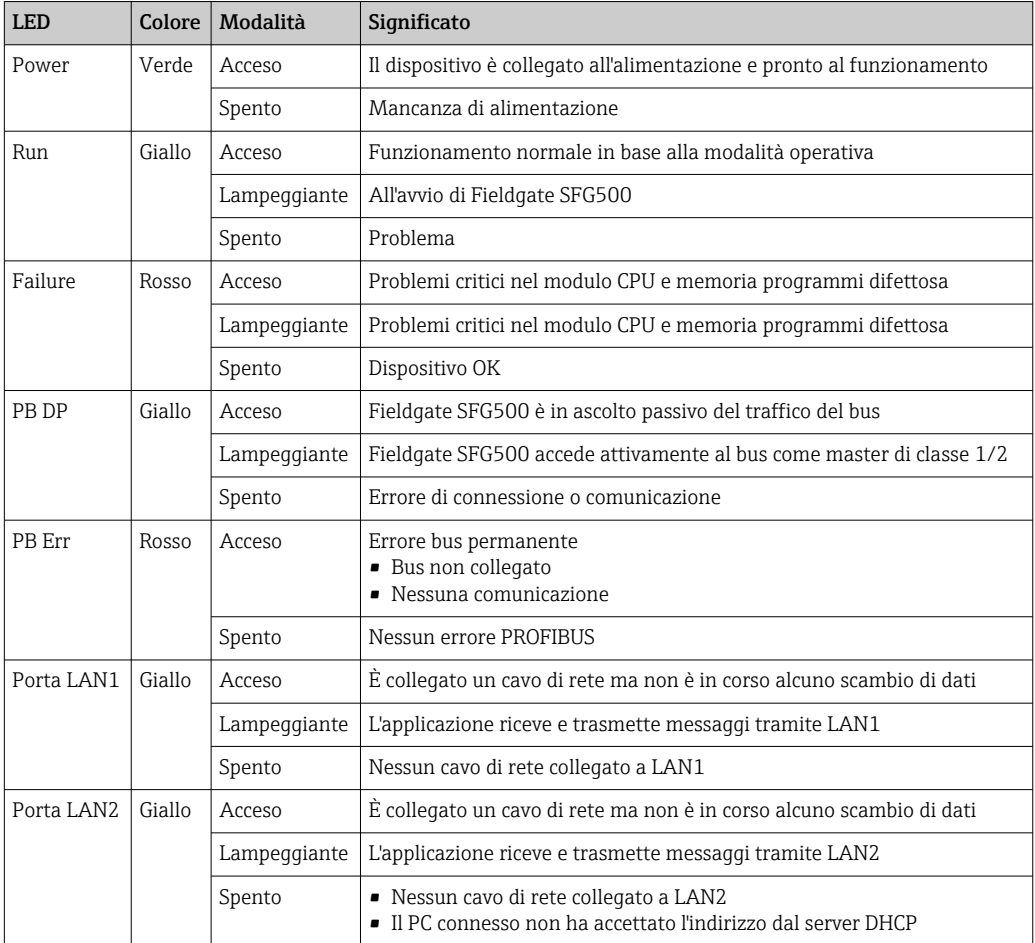

# 6.4 LED su ingresso LAN

Gli ingressi LAN hanno due LED che indicano lo stato di comunicazione.

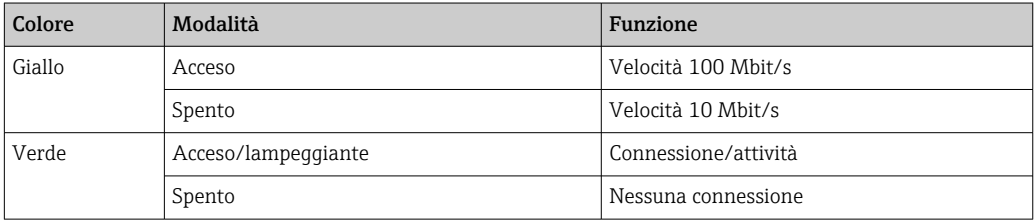

# <span id="page-20-0"></span>7 Messa in servizio

### 7.1 Batteria al litio

**AVVISO** 

Il polo positivo della batteria inserita è rivolto verso la parte posteriore.

L'orologio in tempo reale smette di funzionare e può provocare un guasto del dispositivo.

‣ Inserire correttamente la batteria.

#### AVVISO

#### Striscia isolante rimossa scorrettamente.

L'orologio in tempo reale smette di funzionare e può provocare un guasto del dispositivo.

‣ Quando SFG500 viene consegnato, la batteria al litio è inserita correttamente ma isolata da una striscia di plastica per evitare che si scarichi. Prima che Fieldgate SFG500 possa essere utilizzato, questa striscia deve essere rimossa da personale addestrato.

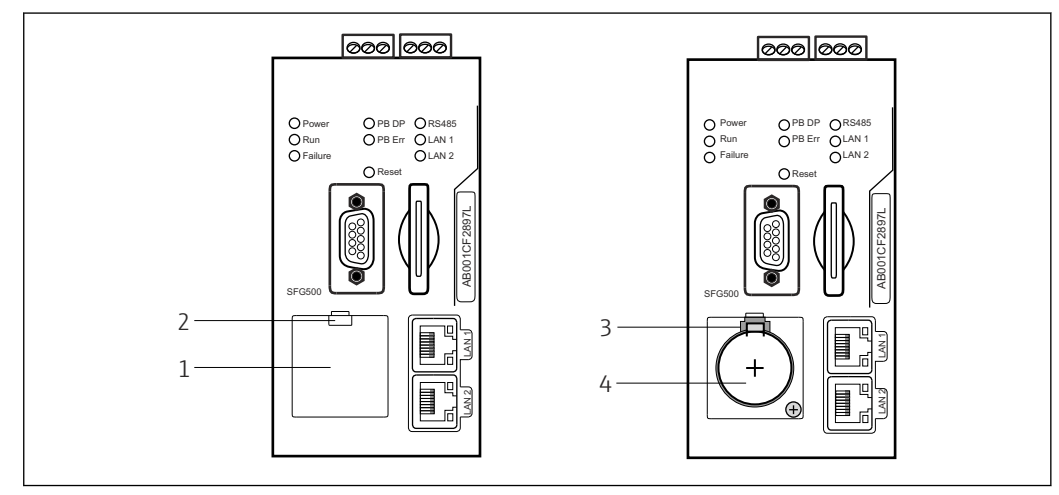

- *7 Vano batteria con e senza coperchio*
- *1 Coperchio vano batteria*
- *2 Fermo*
- *3 Meccanismo di ritenuta*
- *4 Batteria al litio*
- 1. Con un dito o un attrezzo adatto (cacciavite), premere verso il basso il fermo sul bordo superiore del coperchio.
	- $\rightarrow$  Il vano batteria può essere aperto.
- 2. Premere delicatamente verso l'alto il meccanismo di ritenuta e, simultaneamente, spingere delicatamente la batteria verso la parte anteriore.
	- $\rightarrow$  La batteria può essere rimossa con un cacciavite.
- 3. Estrarre con cautela la batteria dal suo vano e rimuovere la striscia isolante.
- 4. Appoggiare la batteria sul bordo inferiore del vano batteria in modo che il polo positivo sia rivolto verso la parte anteriore e spingere delicatamente la batteria nel vano.
	- Il meccanismo di ritenuta scatta.
- 5. Posizionare il coperchio del vano batteria sull'apertura del pannello frontale e chiudere il vano batteria.

## <span id="page-21-0"></span>7.2 Inserimento del modulo Fieldgate SFM500

#### **AVVISO**

#### Modulo Fieldgate SFM500 inserito scorrettamente.

Corruzione dei dati relativi a licenza e applicazione.

‣ Fieldgate SFG500 può essere inserito e rimosso in assenza di tensione.

Quando si inserisce il modulo Fieldgate SFM500 verificare che sia perpendicolare al I÷ dispositivo.

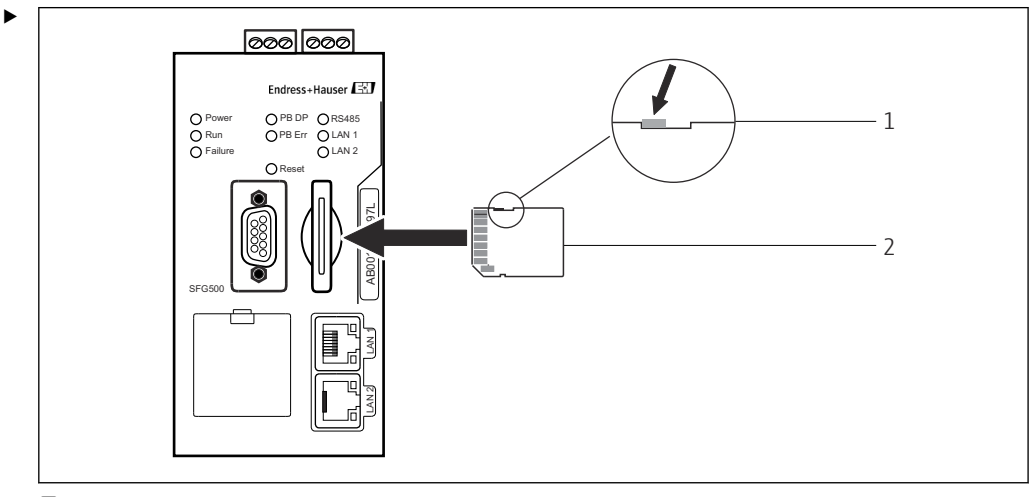

 *8 Inserimento del modulo Fieldgate SFM500*

*1 SFM500 sbloccato*

*2 Fieldgate SFM500*

Sbloccare il modulo Fieldgate e inserirlo in Fieldgate SFG500.

# 7.3 Collegamento del computer

Questa sezione spiega come collegare Fieldgate SFG500 al computer tramite LAN2. Le informazioni sulle modalità di collegamento tramite LAN1 sono riportate in BA01579S/04/EN .

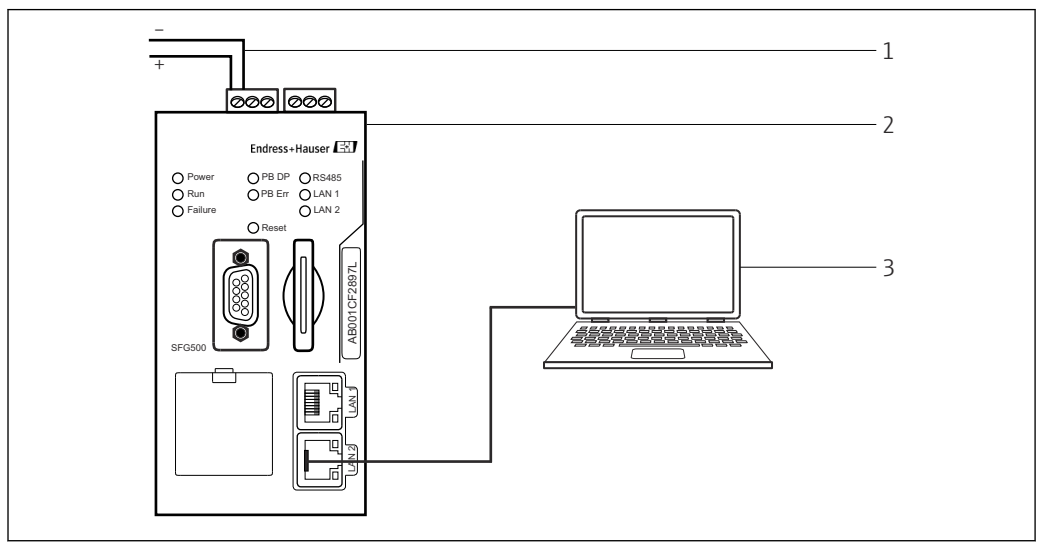

 *9 Collegamento del computer a Fieldgate SFG500*

1. Mettere in tensione Fieldgate SFG500.

Fieldgate è pronto al funzionamento e il LED giallo RUN è costantemente acceso.

<span id="page-22-0"></span>2. Collegare il laptop alla porta LAN2 di Fieldgate SFG500. A questo punto, è possibile stabilire la connessione al web server.

#### 7.4 Cablaggio

#### 7.4.1 Interfacce e connettori

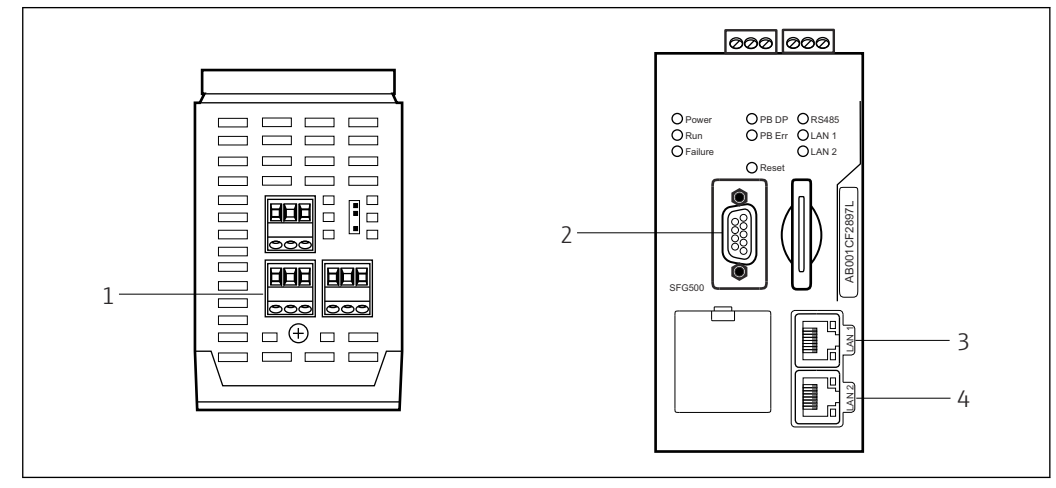

 *10 Interfacce di comunicazione e connettori di Fieldgate SFG500*

- *1 Collegamento alimentazione (verde)*
- *2 PROFIBUS DP*
- *3 LAN1 Ethernet (funzionamento)*
- *4 LAN2 Ethernet (assistenza)*

#### 7.4.2 Tipi di cavo

*Nella seguente tabella sono elencati i connettori e i cavi da utilizzare per i vari connettori:*

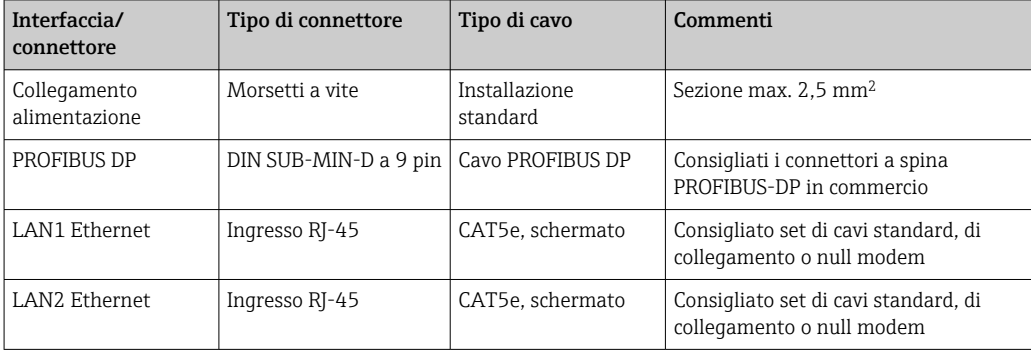

Le morsettiere a vite possono essere rimosse dal modulo per facilitare il cablaggio.

I cavi PROFIBUS standard sono disponibili presso numerosi produttori di cavi. I connettori PROFIBUS DP in commercio supportano spesso il collegamento a margherita, possono essere montati in sovrapposizione e hanno una resistenza di terminazione commutabile.

Le porte Ethernet di Fieldgate SFG500 possono essere utilizzate con un cavo null modem o di collegamento, a seconda che la connessione venga effettuata punto a punto o tramite uno switch.

# <span id="page-23-0"></span>7.5 Schemi elettrici

#### **AVVISO**

#### Cortocircuito durante il cablaggio delle interfacce.

Danneggiamento del dispositivo.

‣ Prima di tutto, interrompere sempre l'alimentazione del dispositivo.

#### 7.5.1 Tensione di alimentazione

#### **AATTENZIONE**

#### La tensione collegata è superiore a 24 V.

Ciò danneggia il dispositivo.

‣ L'alimentazione può essere collegata solo da personale qualificato e addestrato.

Fieldgate SFG500 è protetto dall'inversione di polarità e, se il cablaggio non è corretto, I÷ il dispositivo non subisce danni.

Fieldgate SFG500 richiede una tensione di 24  $V_{DC}$  (18 ... 36  $V_{DC}$ ) e assorbe una corrente massima di 350 mA. L'alimentazione deve essere fornita da un alimentatore SELV e il circuito di alimentazione dovrebbe includere un sezionatore.

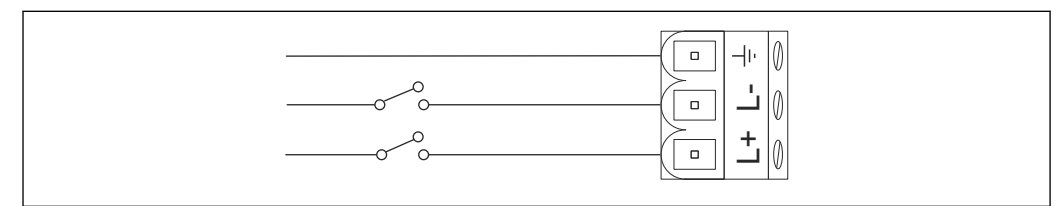

 *11 Schema elettrico dell'ingresso in corrente*

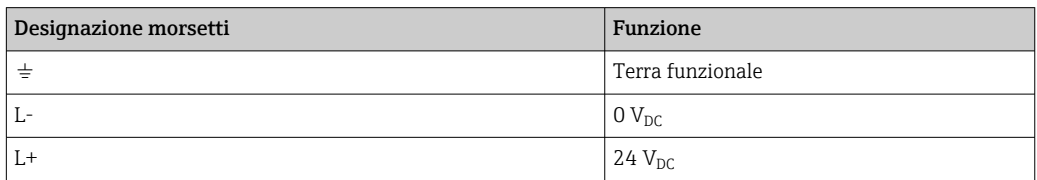

### 7.5.2 PROFIBUS DP

Informazioni generali su lunghezza, struttura, schermatura e messa a terra dei segmenti PROFIBUS DP sono reperibili nel documento "PROFIBUS Guidelines" (BA034S/04/en).

Il connettore femmina DIN SUB-MIN-D a 9 pin per la connessione PROFIBUS DP si trova sulla parte anteriore del modulo. È consigliabile utilizzare i connettori a spina PROFIBUS DP in commercio perché semplificano le operazioni di assemblaggio e terminazione. Se Fieldgate SFG500 è il primo o l'ultimo dispositivo sul bus, la terminazione deve essere abilitata.

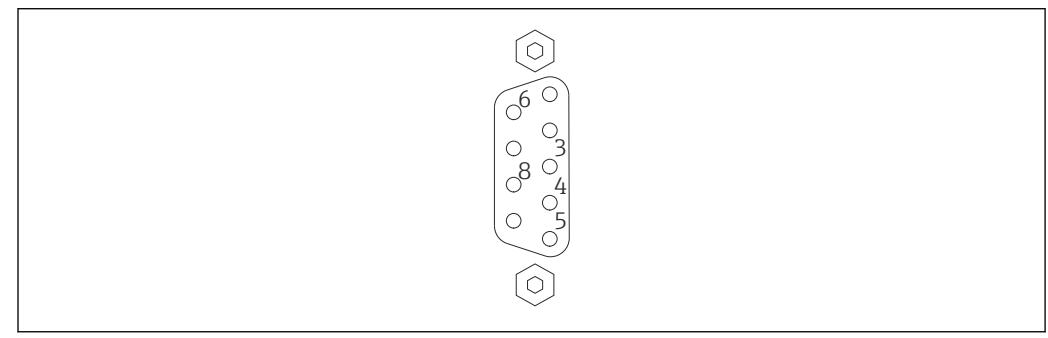

 *12 Connettore femmina a 9 pin PROFIBUS DP*

<span id="page-24-0"></span>*Assegnazione pin*

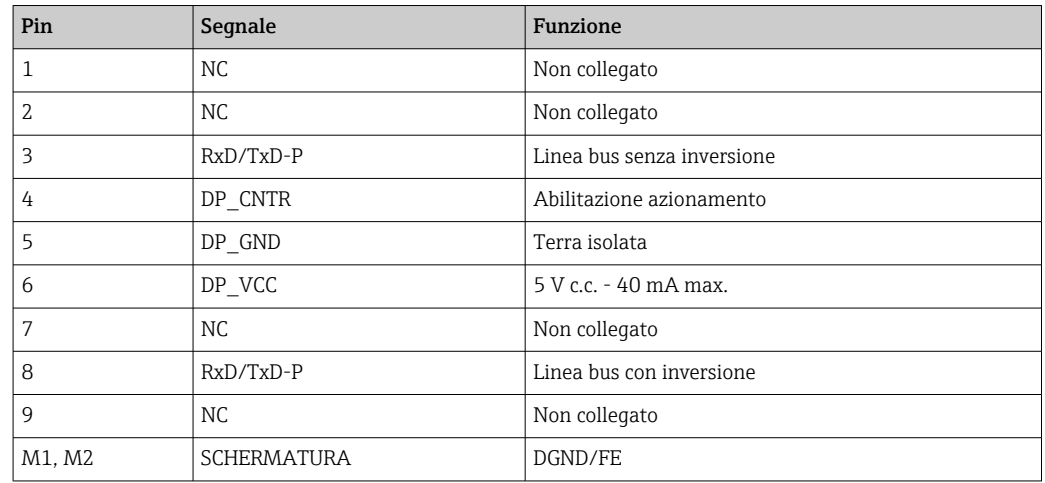

#### 7.5.3 LAN1 e LAN2 Ethernet

Connettore femmina Ethernet RJ-45 sulla parte anteriore del modulo. Sono presenti due porte etichettate LAN1 e LAN2, utilizzate rispettivamente per il funzionamento e l'assistenza. È consigliabile che i collegamenti vengano effettuati con cavi Ethernet CAT5e (cavi null modem o di collegamento, a seconda della connessione).

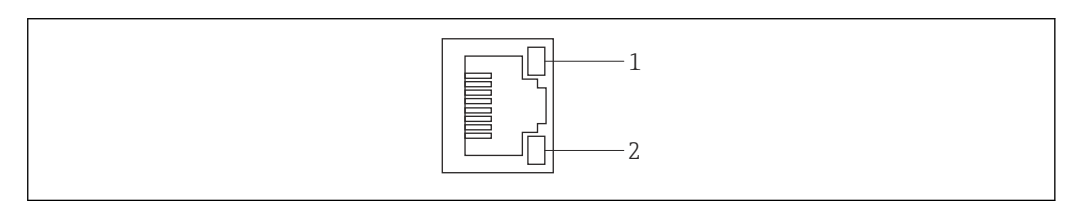

 *13 Connettore femmina Ethernet RJ-45*

*1 LED giallo: velocità*

*2 LED verde: connessione attiva*

*Assegnazione dei pin del connettore femmina Ethernet RJ-45*

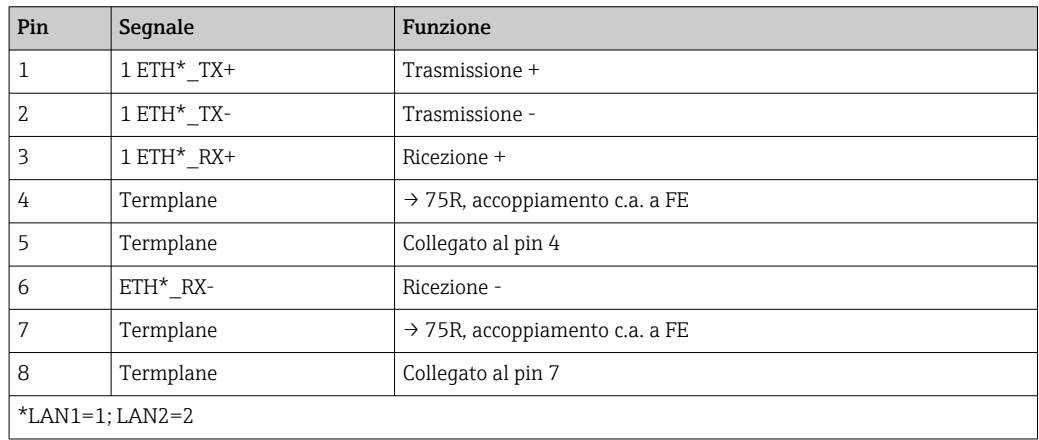

# <span id="page-25-0"></span>8 Diagnostica e ricerca guasti

# 8.1 Segnalazioni di errori e guasti tramite LED su SFG500

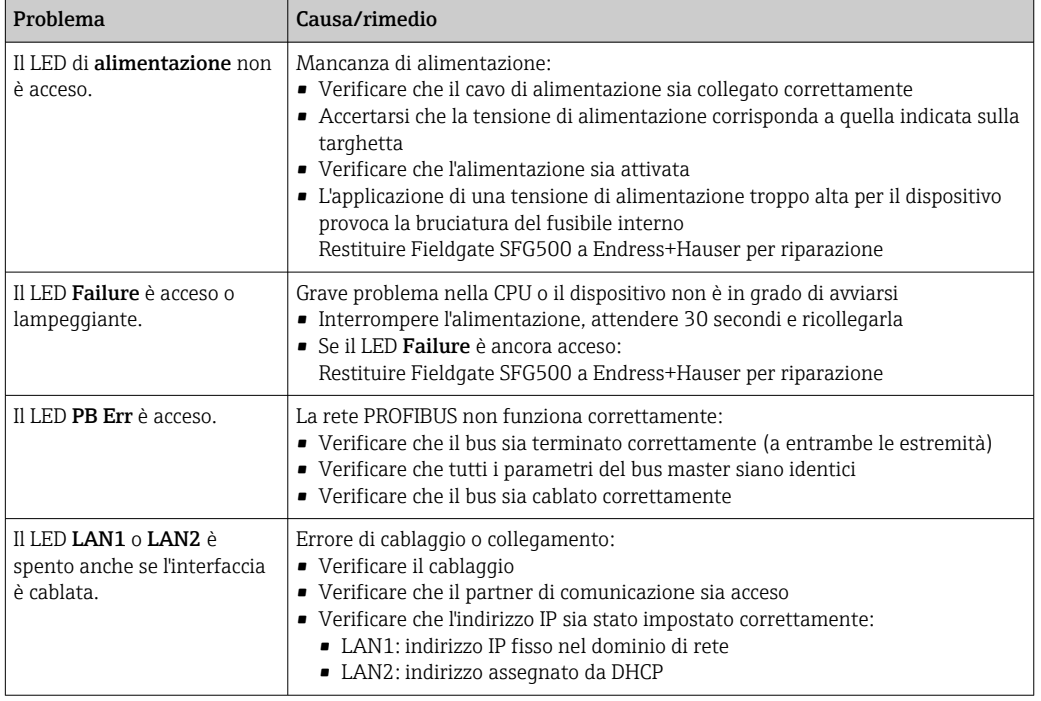

# 8.2 Errori di comunicazione PROFIBUS

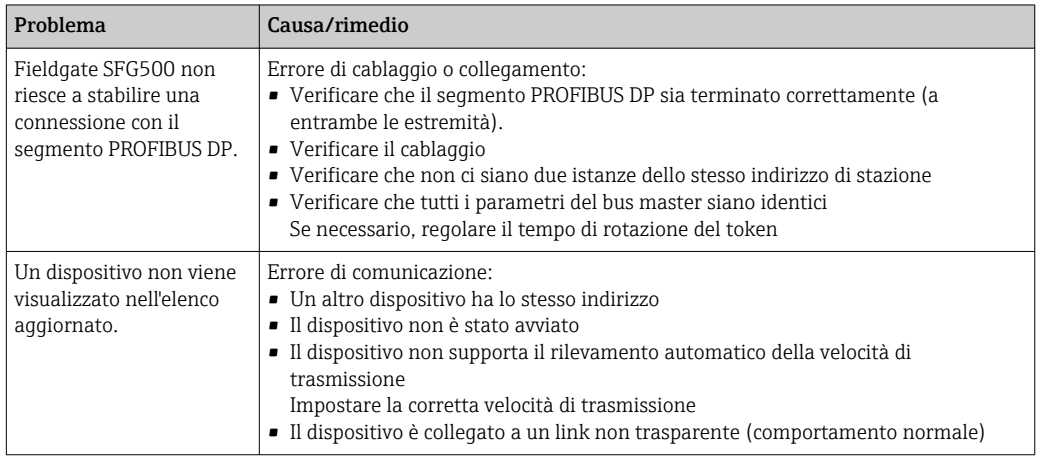

# <span id="page-26-0"></span>9 Riparazioni

### 9.1 Note generali

Per la manutenzione, l'assistenza e l'ispezione delle apparecchiature associate, si applicano i requisiti nazionali. Se i dispositivi vengono utilizzati correttamente, nel rispetto delle istruzioni di installazione e delle condizioni ambientali indicate, non sono necessarie operazioni di manutenzione diverse da quelle descritte in questo capitolo. I dispositivi non possono essere riparati, modificati o manipolati. In caso di difetti, il prodotto deve essere sostituito sempre con un componente originale.

Gli indirizzi per contattare Endress+Hauser sono reperibili sulla nostra homepage all'indirizzo www.it.endress.com/worldwide. Per qualsiasi dubbio, contattare l'ufficio Endress+Hauser locale.

# 9.2 Parti di ricambio

### 9.2.1 Batteria di ricambio

La batteria di ricambio deve essere una batteria al litio e biossido di manganese, tipo CR2450, con le seguenti specifiche:

- Campo temperatura operativa:  $-20$  ...  $+85$  °C ( $-4$  ...  $+178$  °F)
- Tensione nominale: 3 V
- Capacità nominale: 610 mAh
- Corrente max.:15 mA
- Approvazione UL

La batteria deve essere sostituita da personale adeguatamente addestrato dopo un periodo massimo di 5 anni, vedere la **Sezione 7.1**  $\rightarrow \Box$  21

# 9.3 Restituzione

Se necessita di riparazione o il dispositivo consegnato o ordinato è quello sbagliato, Fieldgate SFG500 deve essere restituito. Endress+Hauser, quale azienda certificata ISO e anche in base alle disposizioni di legge, deve attenersi a specifiche procedure per la gestione di tutti i prodotti resi che sono stati a contatto con fluidi. Al fine di garantire il reso dei dispositivi in modo rapido, sicuro e professionale, si prega di leggere le procedure e le condizioni di restituzione sul sito web di Endress+Hauser all'indirizzo www.services.endress.com/return-material.

# 9.4 Smaltimento

Fieldgate SFG500, la batteria al litio e il modulo Fieldgate SFM500 devono essere smaltiti conformemente alle normative e agli standard nazionali applicabili.

# <span id="page-27-0"></span>10 Dati tecnici

### 10.1 Uscita

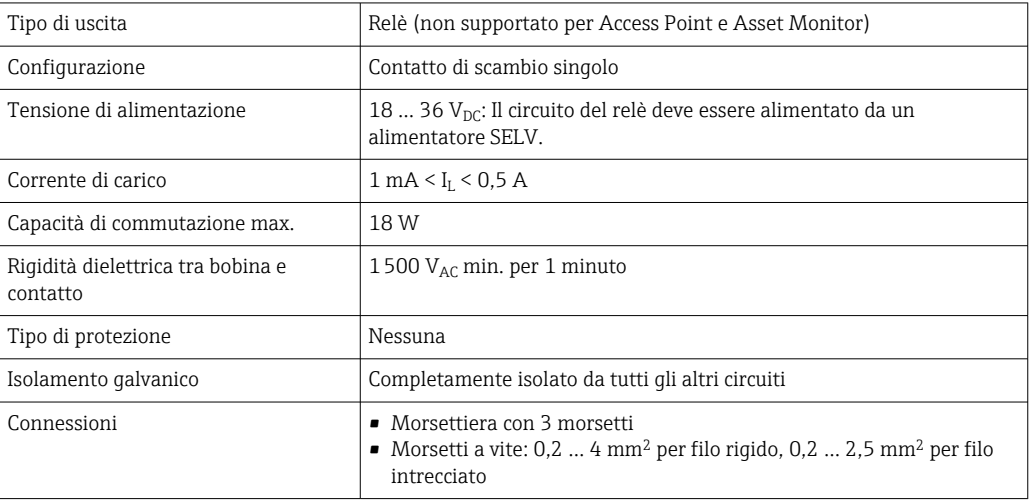

# 10.2 Interfaccia di comunicazione digitale

### 10.2.1 PROFIBUS DP

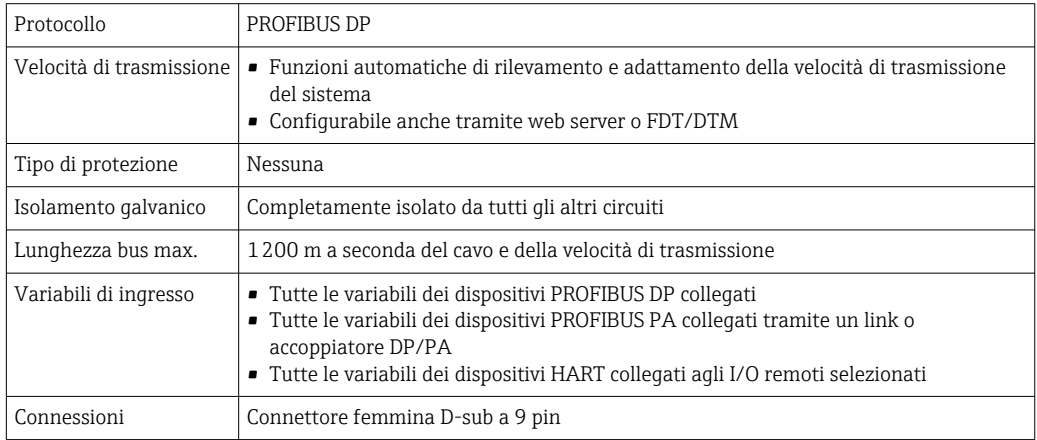

### 10.2.2 Ethernet (10 BASE-T/100 BASE TX)

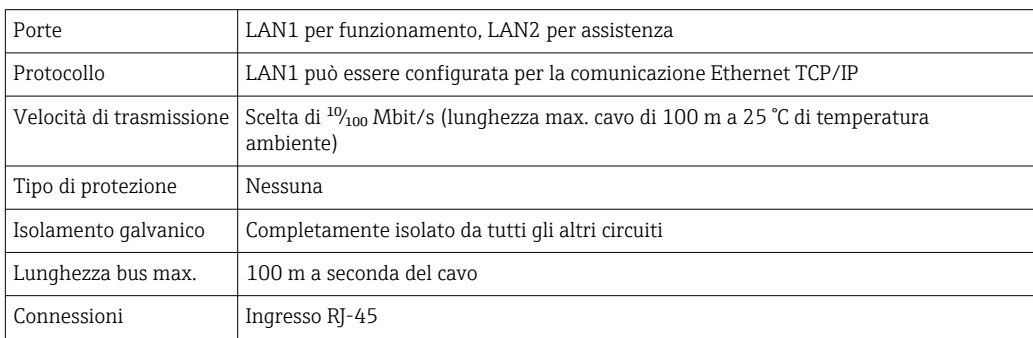

# <span id="page-28-0"></span>10.3 Tensione di alimentazione

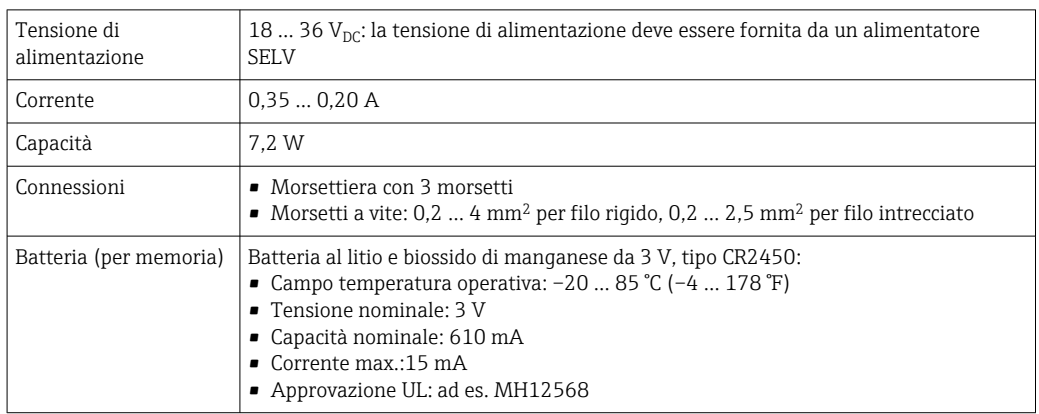

# 10.4 Ambiente

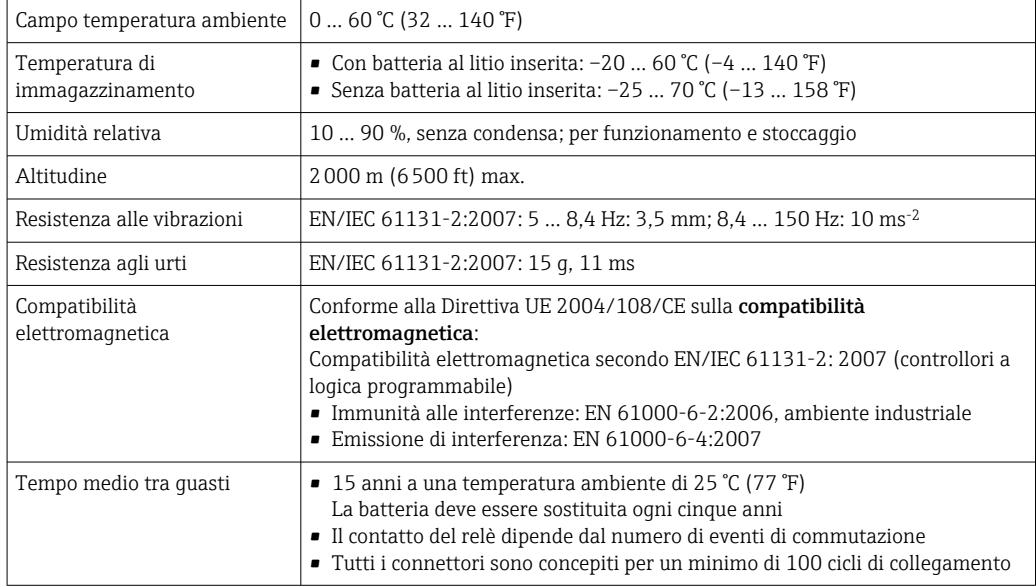

<span id="page-29-0"></span>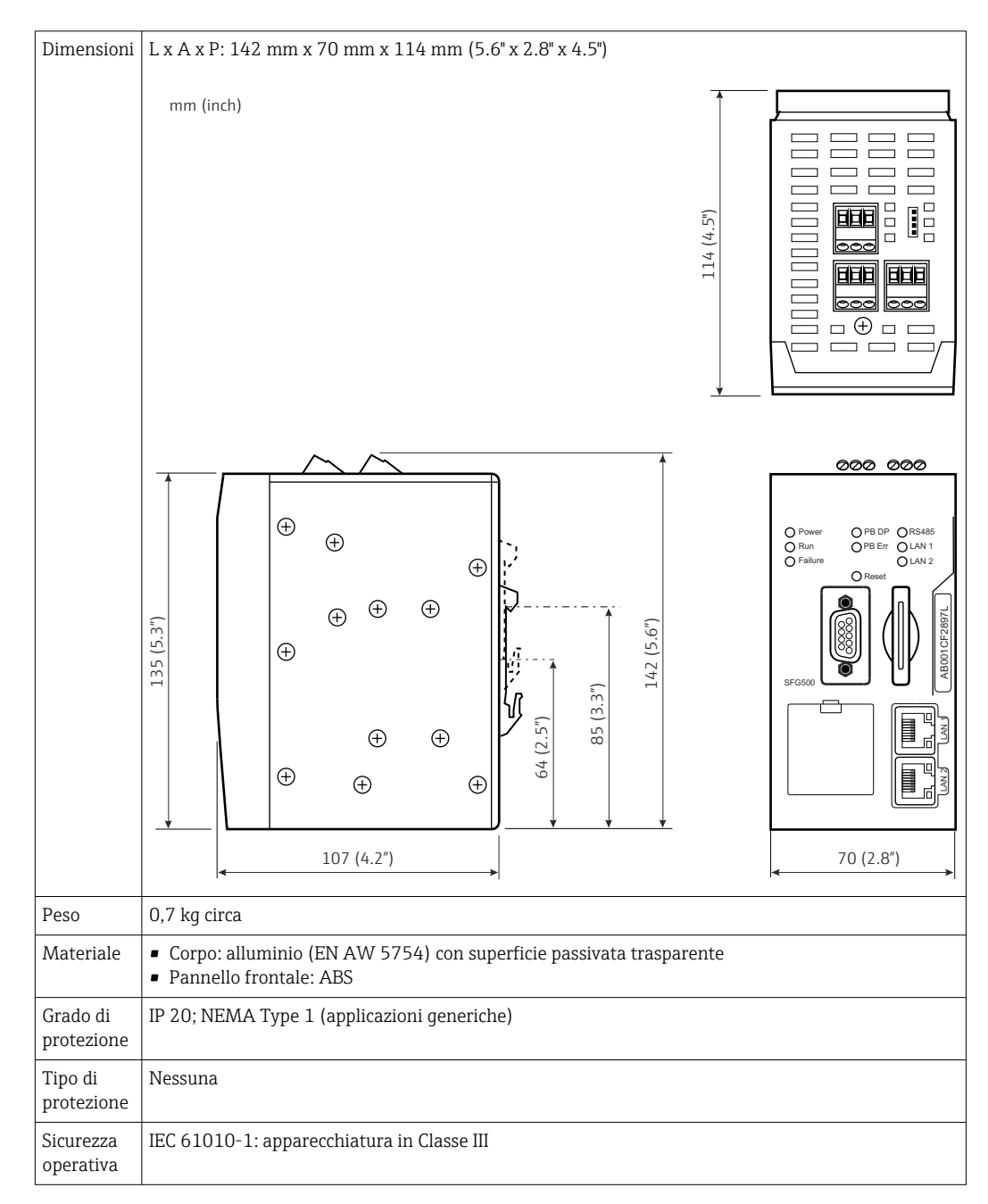

### 10.5 Costruzione meccanica

# 10.6 Funzionamento

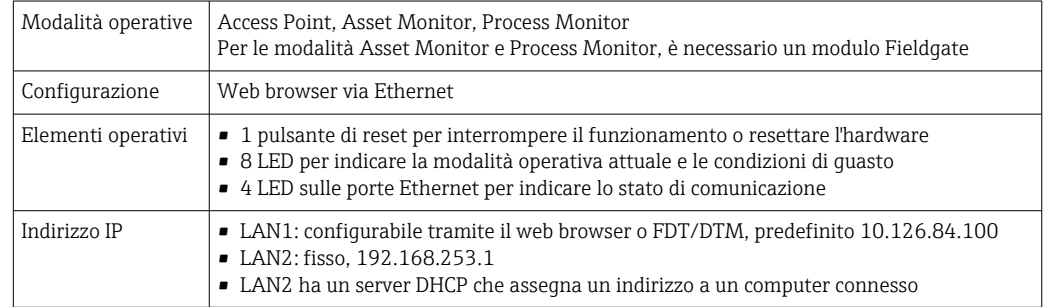

# <span id="page-30-0"></span>10.7 Certificati e approvazioni

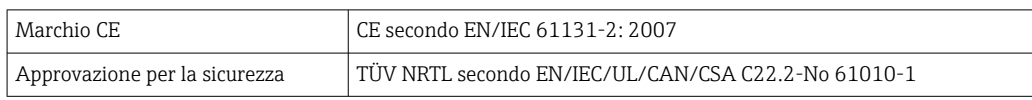

# <span id="page-31-0"></span>11 Appendice

### 11.1 Appendice A - Impostazioni IP del computer

- Per modificare le impostazioni IP del computer, potrebbero essere necessari i diritti di amministratore. In tal caso, contattare l'amministratore del sistema.
	- La procedura descritta in questo capitolo si riferisce a Windows XP. Per altri sistemi Windows, contattare l'amministratore del sistema.

La maggior parte dei computer utilizzati in una rete aziendale sarà già configurata per accettare un indirizzo IP da un server DHCP. Se il computer viene utilizzato in un sistema di controllo, tuttavia, è possibile che abbia un indirizzo fisso. In tal caso, procedere come segue:

#### Procedura per Windows XP

1. Fare clic su Start → Impostazioni → Pannello di controllo → Connessioni di rete.

Si apre la finestra di dialogo Connessioni di rete.

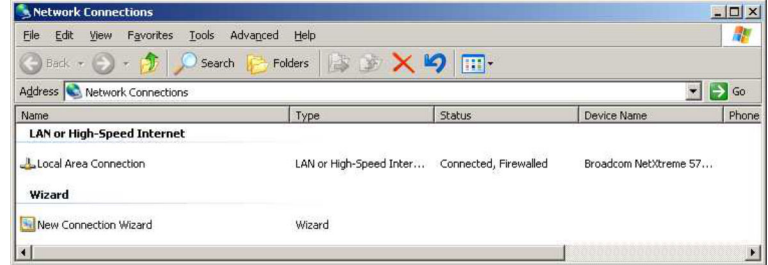

2. Fare clic con il pulsante destro del mouse sulla scheda Connessione LAN → Proprietà.

Si apre la finestra di dialogo Proprietà connessione alla rete locale.

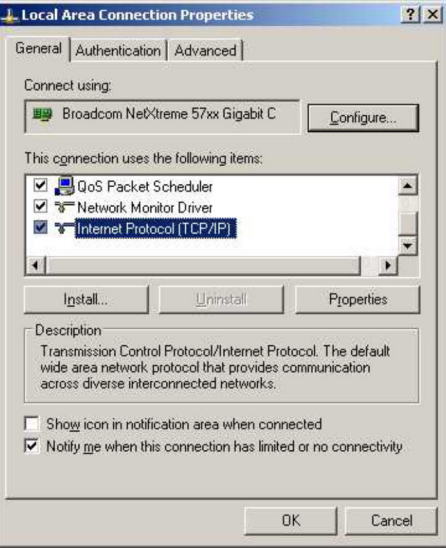

- 3. Fare doppio clic su Protocollo Internet (TCP/IP).
	- Si apre la finestra di dialogo Proprietà del protocollo Internet (TCP/IP).

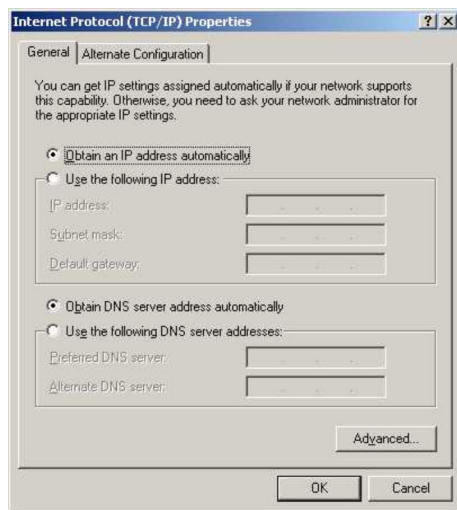

4. Annotare gli indirizzi assegnati al computer. Saranno necessari in seguito se il computer viene resettato dopo la messa in servizio di SFG500.

5. Fare clic su Ottieni automaticamente un indirizzo IP.

- 6. Fare clic su OK.
	- La selezione è confermata e la finestra di dialogo Proprietà del protocollo Internet (TCP/IP) si chiude.

7. Fare clic su OK.

Si chiude la finestra di dialogo Proprietà connessione alla rete locale.

Una volta configurato Fieldgate SFG500, il computer può essere riportato al suo indirizzo IP originale, come spiegato di seguito:

#### Reset dell'indirizzo IP fisso

- 1. Ripetere i passi 1-3 della procedura precedente.
- 2. Nella finestra di dialogo Proprietà del protocollo Internet (TCP/IP), selezionare l'opzione Utilizza il seguente indirizzo IP.
- 3. Inserire le impostazioni annotate al passo 4.
- 4. Fare clic su OK.
	- La selezione è confermata e la finestra di dialogo Proprietà del protocollo Internet (TCP/IP) si chiude.
- 5. Fare clic su OK.
	- Si chiude la finestra di dialogo Proprietà connessione alla rete locale.

# <span id="page-33-0"></span>Indice analitico

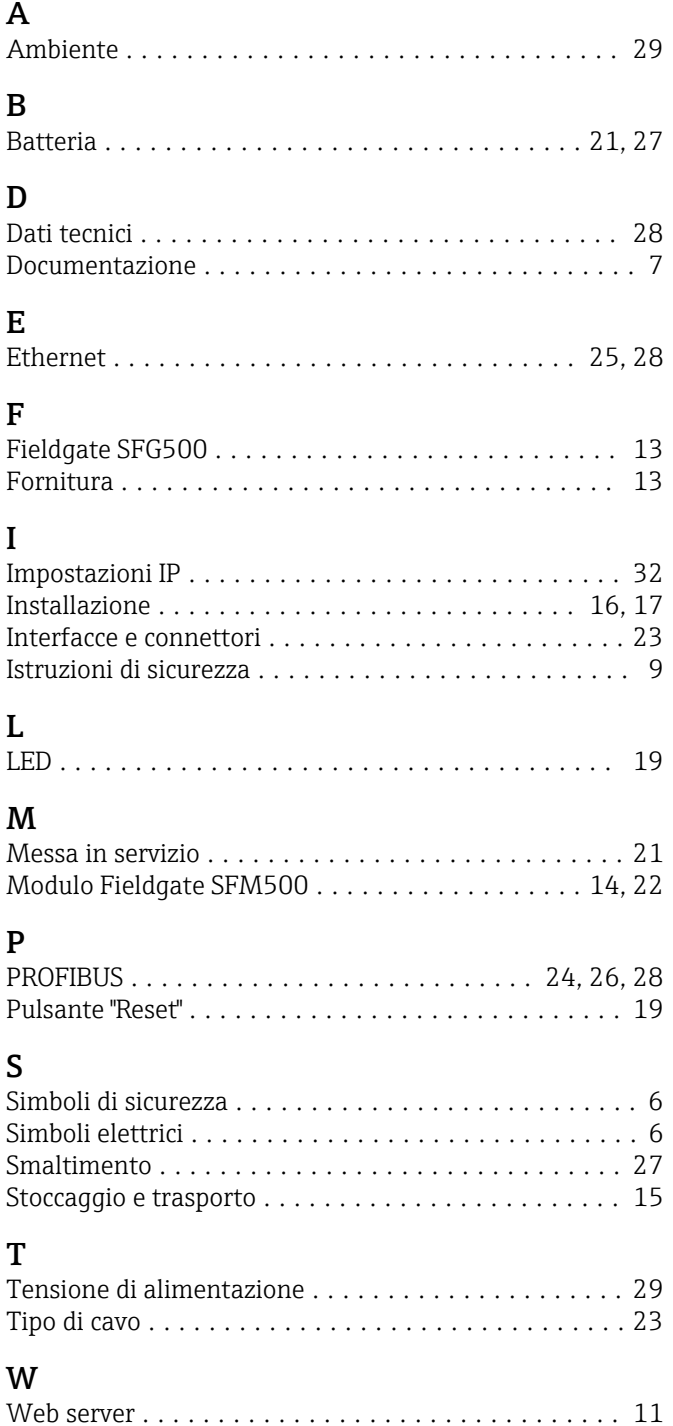

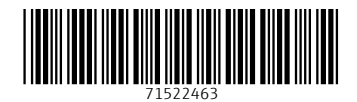

www.addresses.endress.com

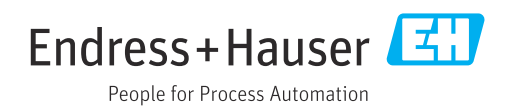